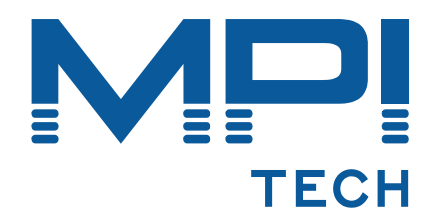

# **IPDS DIMM for HP LaserJet 2100 Installation & Operator's Guide**

**D60413-01** 

**November 2003** 

MPI Tech A/S Vadstrupvej 35 2880 Bagsvaerd Denmark Tel: +45 44 36 60 00 Fax: +45 44 36 61 11 [www.mpitech.com](http://www.mpitech.com/)

# **Table of contents**

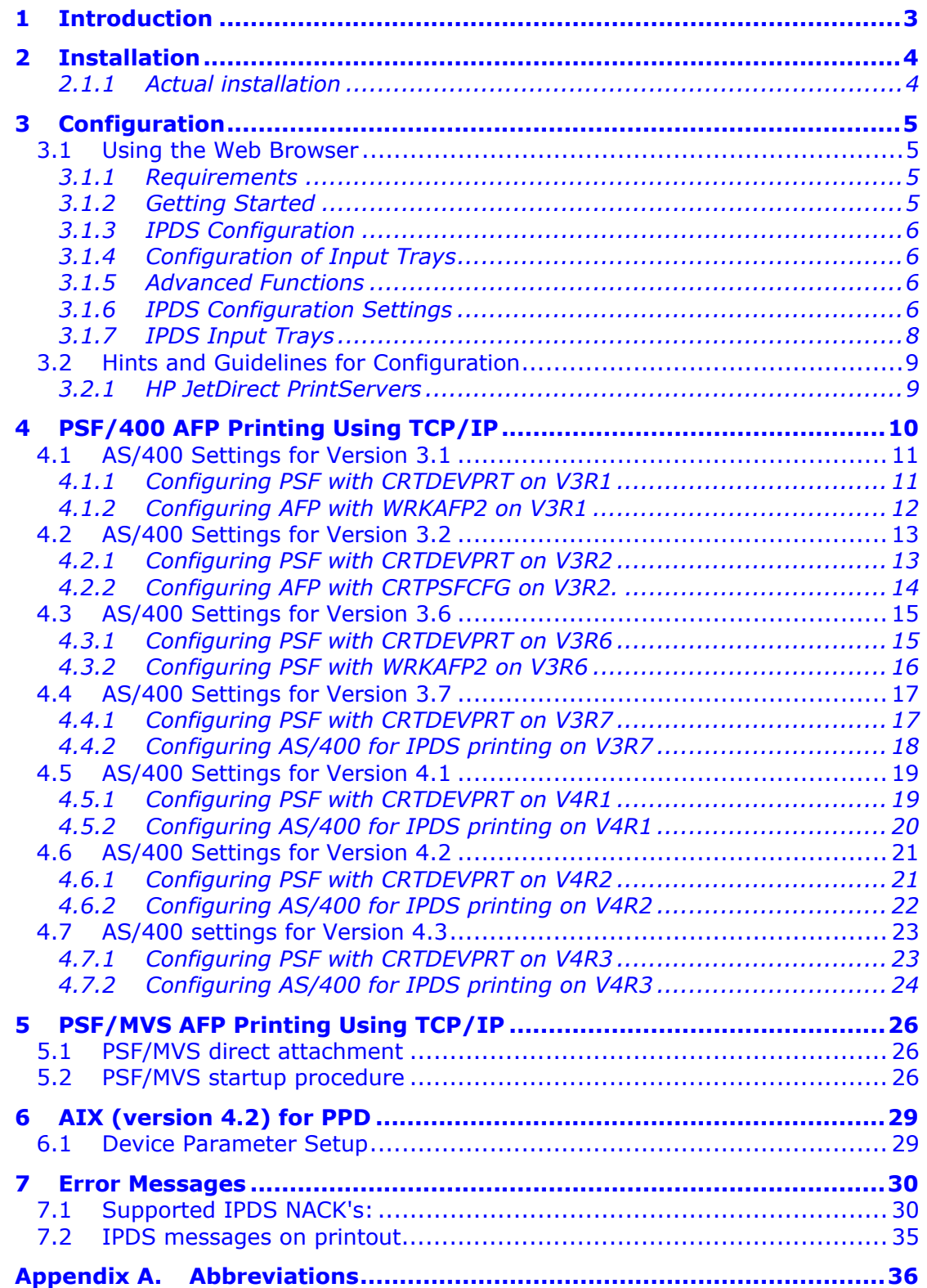

# <span id="page-2-0"></span>**1 Introduction**

The IPDS DIMM provides more features that any other competitive product in the world.

The IPDS DIMM is an internal module for AFP print using the IPDS printing capabilities. As one of the very few companies MPI Tech offers total connectivity flexibility as the solution operates with both HP JetDirect and MPI Tech LAN connectivity solutions for TCP/IP attachment to S/390, AS/400 and AIX systems for AFP printing. Direct connection to IBM mainframe or AS/400 using coax or twinax attachments is also possible.

MPI Tech's IPDS printing solution is one of the most widely used within the industry and offers a wide range of features and added value enhancements. The IPDS DIMM™ provides plug-in IPDS support as an additional Printer Driver Language.

Installation can be performed by simply inserting the IPDS DIMM in the HP printer. Once the IPDS DIMM is installed, configuration of the IPDS setup options can be performed via your web browser. The IPDS DIMM uses the TCP/IP PPD protocol, which is sent by your IBM host system from supported IBM PSF products using TCP/IP host attachment.

Note: IRQ-reporting is not supported when the IPDS DIMM is used with an interface other than MPI Tech's own.

# <span id="page-3-0"></span>**2 Installation**

The installation of the IPDS DIMM is described in detail below.

Requirements: Minimum 8MB RAM installed in the printer.

Note: Before you start installing the IPDS DIMM, make sure that the printer is powered off and that the power cord has been disconnected.

# **CAUTION**

Static electricity can damage your IPDS Dual Inline Memory Module (DIMM). When handling the IPDS DIMM, you should either wear an antistatic wrist strap, or frequently touch the metal surface of the printer.

# **2.1.1 Actual installation**

- 1. Open the interface cable door on the right side of the printer by pressing on the release tabs. Disconnect all interface cables.
- 2. Facing the printer front, lift up the top cover.
- 3. Press the release button on the right side below the top cover. Slide the right side panel forward until the alignment arrows line up.
- 4. Take the cover off, pulling it away from the printer. You will now have access to the available DIMM slots.
- 5. Remove the IPDS DIMM from the antistatic bag. Hold by the edges, component side facing towards the back of the printer. Make certain that the locks on each side of the slot are open, and that the notches on the IPDS DIMM are aligned with the DIMM slot. For best results, use the DIMM slots in 1-2-3 order.
- 6. Press the DIMM straight into the slot (press firmly) Make certain that the locks above and below the DIMM snap inward into place (to remove a DIMM, the locks must be released).

## **Repeat steps 5 and 6 for each DIMM that is being installed**

- 7. To replace the side panel, line up the alignment arrows and slide the panel backwards until the release button latches into place. Close the top cover.
- 8. Reinstall the interface cable(s) and power cord. Turn on the printer.

# <span id="page-4-0"></span>**3 Configuration**

# **3.1 Using the Web Browser**

Through a web browser it is possible to configure the IPDS DIMM and to perform various advanced test functions.

## **3.1.1 Requirements**

A web browser, for example Microsoft Internet Explorer 4.0 or Netscape Navigator 4.0 or higher.

A TCP/IP enabled EIO Interface Card with an IP address.

## **3.1.2 Getting Started**

- 1. Start the web browser.
- 2. After http://, type the IP address of the PrintServer followed by :9100/ipds/ in the web browser's Address or Location box. The web browser will load the IPDS Menu from the IPDS DIMM.

#### Note: The loading of the page may take more than a minute.

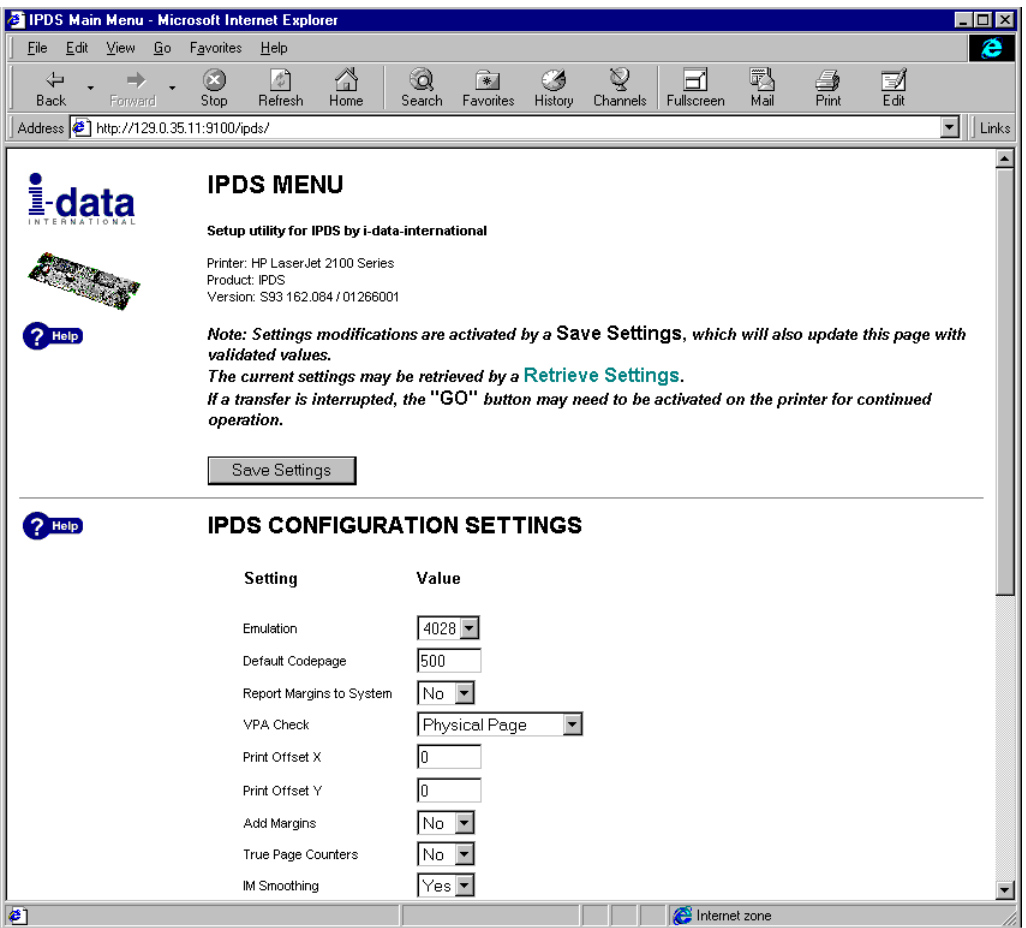

*Figure 1, IPDS Menu* 

# <span id="page-5-0"></span>**3.1.3 IPDS Configuration**

1. Go to IPDS CONFIGURATION SETTINGS to configure the IPDS DIMM. The settings are shown in *Figure 1*.

2. Customize the settings with your preferred values. If you click  $?$  Help. you will see a list of the different settings, the range of the values and the default values. These are also listed in section *3.1.6, IPDS Configuration Settings* below.

In order to configure the printer's input trays, scroll down to the heading IPDS INPUT TRAY SETTINGS.

# **3.1.4 Configuration of Input Trays**

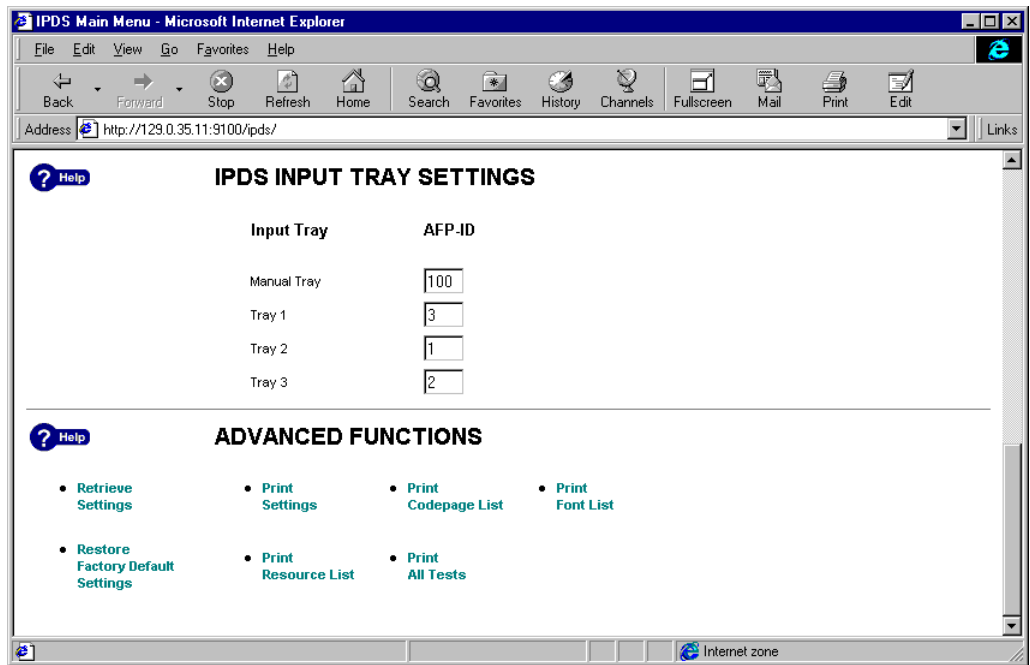

Figure 2, Input tray settings and advanced functions

Here, you can set the AFP IDs of the different input trays. There is a description of the ranges and defaults of the AFP IDs in section *3.1.7, IPDS Input Trays* below.

Note: If you stop the loading of the pages at any point during the configuration, you may need to press the Go button on the printer again in order to continue.

## **3.1.5 Advanced Functions**

Clicking these functions, you can retrieve settings, restore factory default settings or print out different test prints.

Note: If you stop the loading of the pages at any point during the configuration, you may need to press the Go button on the printer again in order to continue.

# **3.1.6 IPDS Configuration Settings**

Below is a short description of the configurable items:

### **EMULATION**

Defines the type of IPDS printer to emulate. Range: 3812 3816 4028 Default: 4028

### **DEFAULT CODEPAGE**

Defines which codepage to use as printer default. Range: 1..65534 (0xFFFE). Validated when the ppd line opens. Default: 500

### **REPORT MARGINS TO SYSTEM**

Defines whether the margins should be reported in the OPC reply or not. If not, the entire page is reported as the printable area. Range: YES, NO. Default: NO

## **VPA CHECK**

Defines which margins should be used to determine the existence of a VPA exception condition, which must be reported to the system. Range: MARGINS PHYSICAL PAGE IPDS LOGICAL PAGE NONE. Default: PHYSICAL PAGE

### Note: VPA CHECK=MARGINS will be changed to PHYSICAL PAGE if the margins are not reported to the system.

### **PRINT OFFSET X**

Defines X-offset to move the output print position. The value is defined in 300 dpi dots. Range: -999..999 Default:

 $\Omega$ 

## **PRINT OFFSET Y**

Defines Y-offset to move the output print position. The value is defined in 300 dpi dots. Range: -999..999 Default:  $\Omega$ 

#### **ADD MARGINS**

Defines whether the printable area margins should be added to the IPDS LPP (Logical Page Position) or not.

<span id="page-7-0"></span>Range: NO YES Default: NO

### **TRUE PAGE COUNTER**

Defines whether to query for printed pages. Range: NO YES Default: NO

### **IM SMOOTHING**

Defines whether the 240 to 300 dpi scaling in IM 3812 mode should be smoothed in the same way as characters or not at all. Range:

NO YES Default: YES

## **3.1.7 IPDS Input Trays**

Below is a short description of the configurable items:

### **MANUALTRAY**

Defines AFP ID for Manual tray. Range: AFP ID 0..255 Default: AFP ID 100

## **TRAY 1**

Defines AFP ID for Tray 1. Range: AFP ID 0..255 Default: AFP ID 2

## **TRAY 2**

Defines AFP ID for Tray 2. Range: AFP ID 0..255 Default: AFP ID 1

## **TRAY 3**

Defines AFP ID for Tray 3. Range: AFP ID 0..255 Default: AFP ID 3

<span id="page-8-0"></span>Note: The default value is actually '0', indicating that the AFP ID will be automatically assigned. By default Tray 1 (the fold down tray) will actually be assigned the highest (normal tray) AFP ID

# **3.2 Hints and Guidelines for Configuration**

This section describes where settings are stored. There is also a description of the configuration of timers in combination with HP JetDirect cards or compatible PrintServers.

# **3.2.1 HP JetDirect PrintServers**

On these PrintServers, the settings are stored in the printer's non-volatile RAM (NVRAM). Only those settings accessible from the IPDS web pages can be changed. In order to browse the IPDS web pages, the host print queue will need to be stopped and restarted after settings have been modified (on some systems, e.g. PSF/6000 under AIX, the PPD connection is not established until a print job is submitted to the queue).

If you cannot access the IPDS web pages, you may try to reach the web pages of the PrintServer by browsing the base IP address in order to see its status.

In order to close down the TCP/IP connection properly, the timeout period of the PrintServer must be longer than the inactive timeout period of the host. However, the timeout period of the PrintServer, as well as the host's active timeout period (the time the host will wait for a printer to reply) must be sufficiently large to allow the printer to flush the paper pipeline.

300 seconds is recommended as a reasonable choice for the PrintServer timeout. A somewhat lower value should be used for the host's inactive timeout.

Note: As all data go through port 9100, you cannot browse the web pages as the printer is printing and vice versa.

# <span id="page-9-0"></span>**4 PSF/400 AFP Printing Using TCP/IP**

This chapter provides configuration guidelines for OS/400 using TCP/IP. The versions differ somewhat in the setup.

For the different OS/400 versions, use the cross-references below:

```
4.1, AS/400 Settings for Version 3.1
4.2, AS/400 Settings for Version 3.2
4.3, AS/400 Settings for Version 3.6
4.4, AS/400 Settings for Version 3.7
4.5, AS/400 Settings for Version 4.1
4.6, AS/400 Settings for Version 4.2
4.7, AS/400 settings for Version 4.3
```
#### **Requirements:**

Before IPDS printing using TCP/IP can be accomplished, the following points need to be checked:

- TCP/IP is installed and enabled
- The relevant PTFs are applied
- The WRKAFP2 command is compiled (for AS/400 3.1 and 3.6 only)

Details on how to verify these items can be found on the internet. Consult the following IBM web address for details:

<http://as400service.rochester.ibm.com/>

In the *Technical Information database*, you find the following links:

- *AS/400 Knowledge Base* This link directs you to the area of the Knowledge Base, which is specifically about Print. IBM Doc. No. 8414724, PTF Listing for AFP Printing is a good entry.
- *Preventive Service Planning (PSP)* This link directs you to the area of the Knowledge Base about Cumulative PTF Package for all OS/400 versions. IBM Doc. No. 8203740, PTF Listing for TCP/LAN Printing is a good entry.

### <span id="page-10-0"></span>**Printer Requirements:**

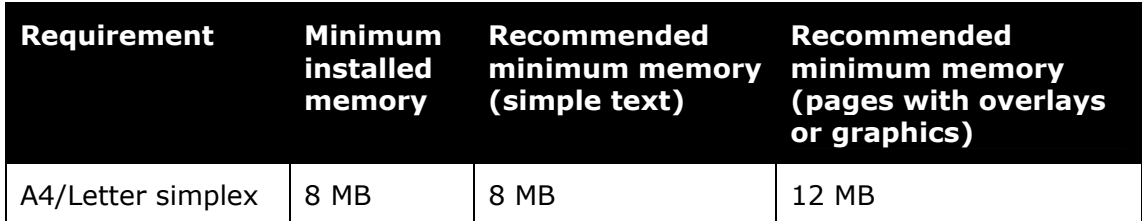

The recommended memory configuration is as follows:

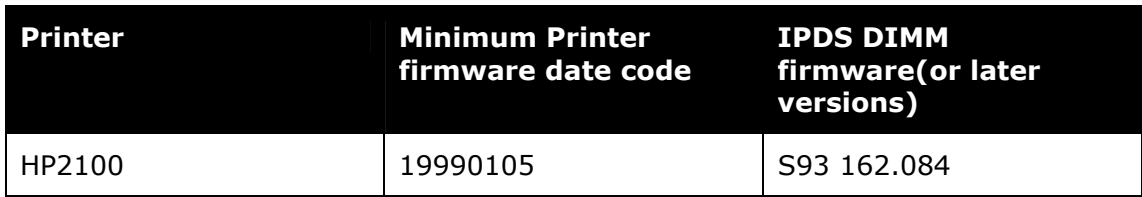

HP JetDirect EIO (600 N J3111A/Ethernet) HP JetDirect EIO (600 N J3112A/Tokenring) HP JetDirect EIO (600 N J3113A/10/100Tx Eth)

### **HP settings:**

- 1. Set the IP, Subnet Mask, and Gateway address on the JetDirect card.
- 2. The printer's PS wait time-out shall be set to 300 sec.
- 3. The JetDirect card's IDLE TIMEOUT shall be set to 3600 sec or 0 (zero).
- 4. Remember to power cycle printer to enable new settings.

# **4.1 AS/400 Settings for Version 3.1**

To configure IPDS printing on AS/400 V3R1, you must use two commands:

- CRTDEVPRT

- WRKAFP2

# **4.1.1 Configuring PSF with CRTDEVPRT on V3R1**

On V3R1, at the AS/400 command line, enter a command in the form:

#### **CRTDEVPRT DEVD(HP\_IPDS) DEVCLS(\*RMT) TYPE(\*IPDS) MODEL(0) AFP(\*YES) AFPATTACH(\*APPC) FONT(11)RMTLOCNAME(TCPIP) FORMFEED(\*AUTOCUT) TEXT('IDATA IPDS DIMM')**

<span id="page-11-0"></span>A completed screen looks like the following example:

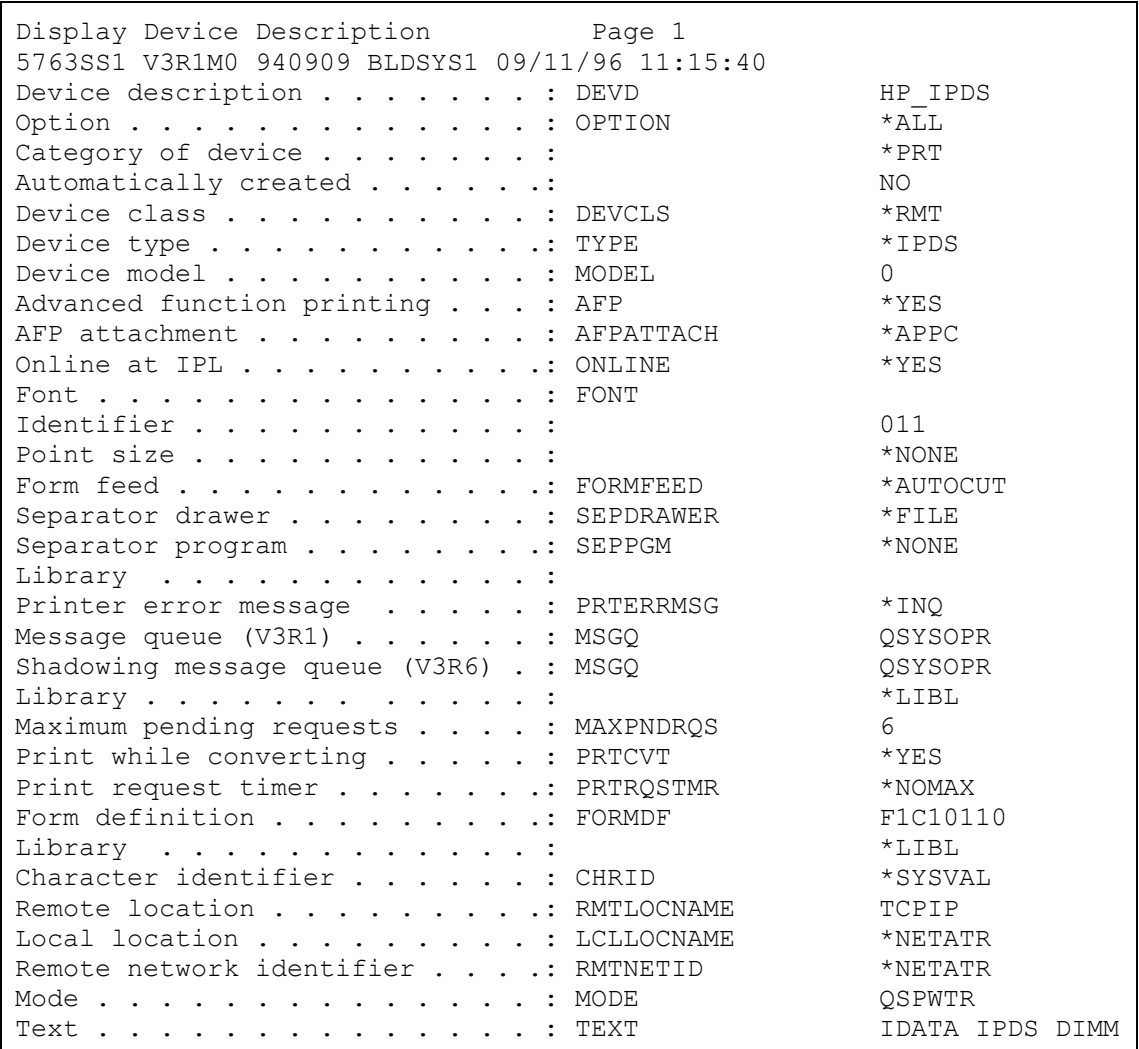

# **4.1.2 Configuring AFP with WRKAFP2 on V3R1**

On V3R1, at the AS/400 command line, enter a command in the form:

#### **WRKAFP2 DEVD(HP\_IPDS) IPDSPASTHR(\*YES) TCPIP(\*YES) RMTSYS('128.9.12.134') PORT(9100) INACTTMR(\*SEC15)**

<span id="page-12-0"></span>A printout should look like the following:

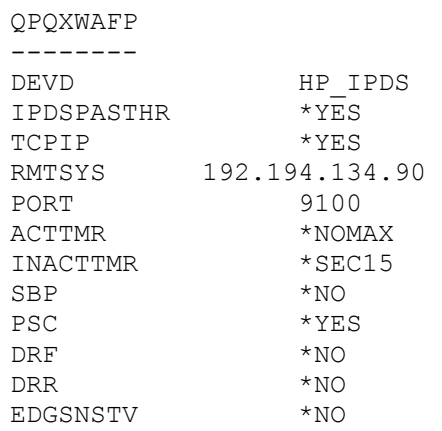

Then do the following: Ping the IP address to verify communication with the printer:

#### **PING '192.194.134.90'**  Vary the printer on: **VRYCFG HP\_IPDS CFGTYPE(\*DEV) STATUS(\*ON)**

Start the print writer: **STRPRTWTR HP\_IPDS** 

# **4.2 AS/400 Settings for Version 3.2**

To configure IPDS on AS/400 V3R2, use the following commands:

- CRTDEVPRT
- CRTPSFCFG

# **4.2.1 Configuring PSF with CRTDEVPRT on V3R2**

On the AS/400 command line, enter a command in the form:

### **CRTDEVPRT DEVD(HP\_IPDS) DEVCLS(\*RMT) TYPE(\*IPDS) MODEL(0) AFP(\*YES) AFPATTACH(\*APPC) FONT(11)RMTLOCNAME(TCPIP) FORMFEED(\*AUTOCUT) TEXT('IDATA IPDS DIMM')**

<span id="page-13-0"></span>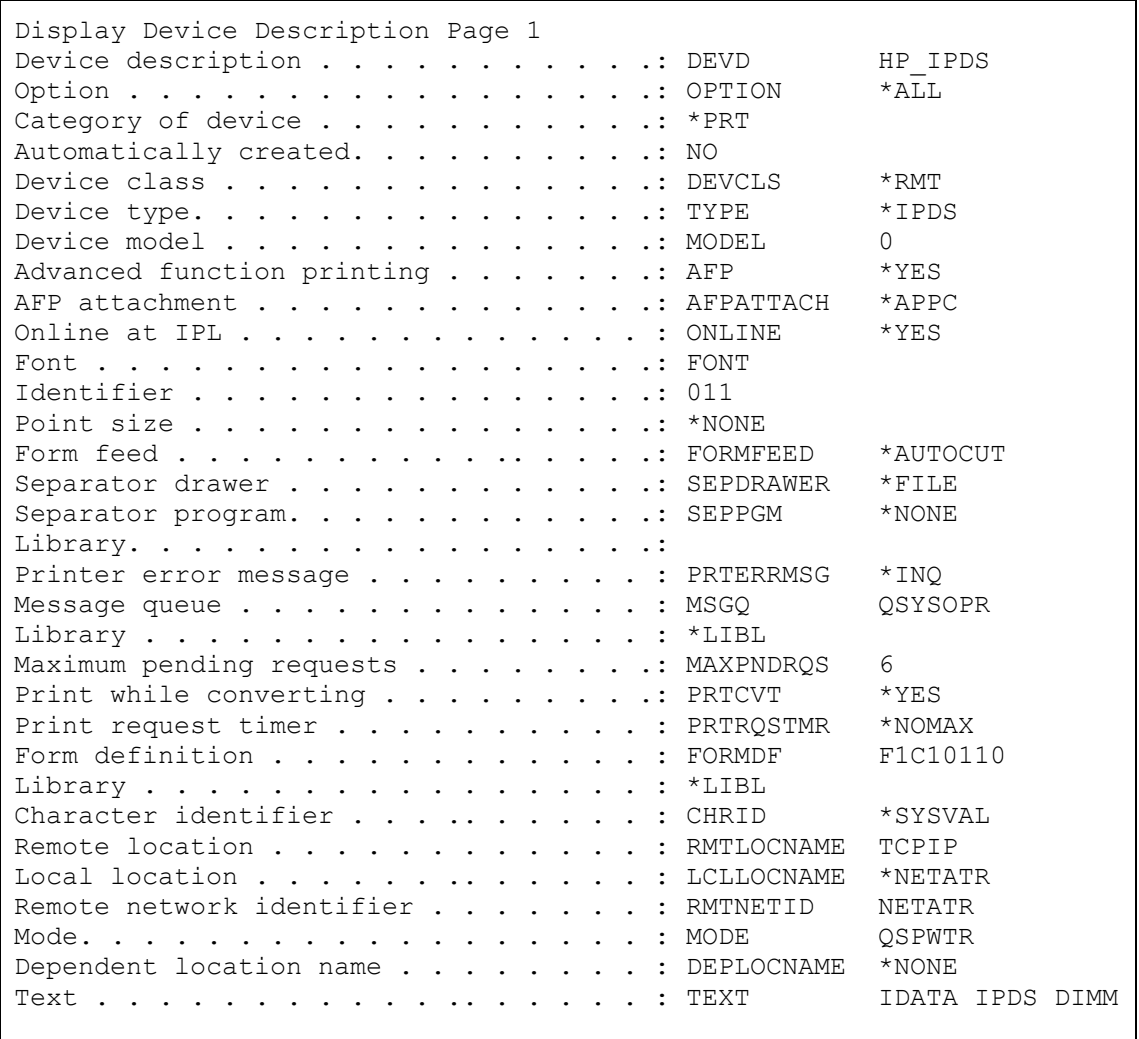

# **4.2.2 Configuring AFP with CRTPSFCFG on V3R2.**

On the AS/400 command line, enter a command in the form:

**CRTPSFCFG PSFCFG(HP\_IPDS) IPDSPASTHR(\*YES) RLSTMR(\*SEC15) TEXT(IDATA IPDS DIMM)RMTLOCNAME('194.192.134.90) PORT(9100)** 

```
PSF configuration: HP_IPDS Library: QGPL
User resource library . . . . . . . . . . . . . : *JOBLIBL 
IPDS pass through . . . . . . . . . . . . . . . : *YES 
Activate release timer . . . . . . . . . . . . . * NORDYF
Release timer . . . . . . . . . . . . . . . . . : *SEC15
Restart timer . . . . . . . . . . . . . . . . . . * IMMED
SNA retry count . . . . . . . . . . . . . . . . 2
Delay time between retries . . . . . . . . . . : 0
Blank page . . . . . . . . . . .. . . . . . . . : *YES 
Page size control . . . . . . . . . . . . . . . * * YES
Resident fonts . . . . . . . . . . . . . . . . . * YES
Resource retention . . . . . . . . . . . . . . . * YES
Edge orient . . . . . . . . . . . . . . . . . . * NO
Remote location: 
Name or address . . . . . . . . . . . . . . . . : 194.192.134.90
TCP/IP port . . . . . . . . . . . . . . . . . . : 9100 
TCP/IP activation timer . . . . . . . . . . . . : 170<br>PSF defined options: *NONE
PSF defined options:
Text description . . . . . . . . . . . . . . . . . . IDATA IPDS DIMM<br>Device resource library list: *DFT
Device resource library list:
```
Then do the following:

Ping the IP address to verify communication with the printer: **PING '192.194.134.90'** 

Vary the printer on: **VRYCFG HP\_IPDS CFGTYPE(\*DEV) STATUS(\*ON)** 

Start the print writer: **STRPRTWTR HP\_IPDS** 

# **4.3 AS/400 Settings for Version 3.6**

To configure IPDS on AS/400 V3R6, you use the following commands:

- CRTDEVPRT - WRKAFP2

# **4.3.1 Configuring PSF with CRTDEVPRT on V3R6**

At the AS/400 command line, enter a command in the form:

**CRTDEVPRT DEVD(HP\_IPDS) DEVCLS(\*RMT) TYPE(\*IPDS) MODEL(0) AFP(\*YES) AFPATTACH(\*APPC) FONT(11) RMTLOCNAME(TCPIP) FORMFEED(\*AUTOCUT) TEXT('IDATA IPDS DIMM')**

<span id="page-15-0"></span>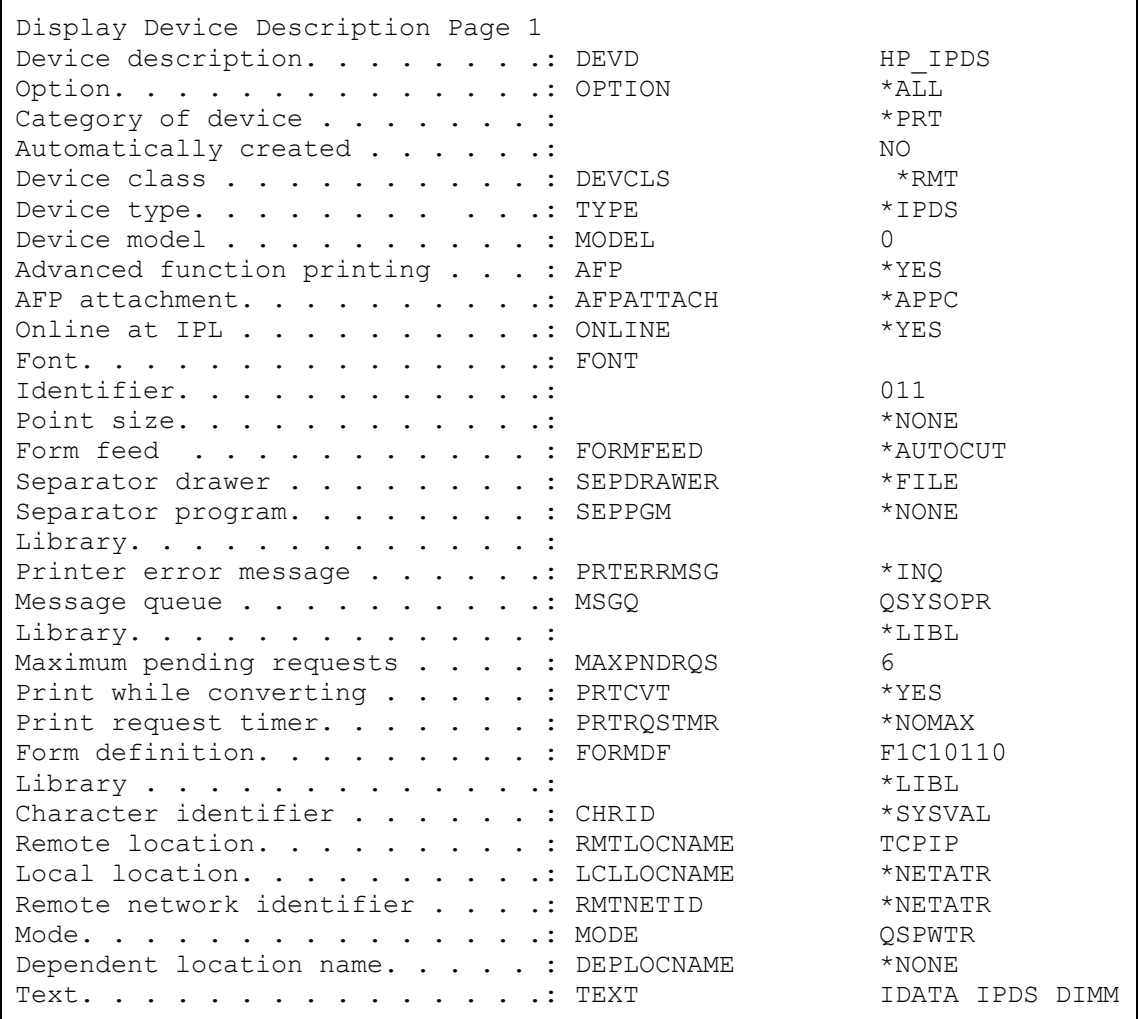

# **4.3.2 Configuring PSF with WRKAFP2 on V3R6**

On V3R6, at the AS/400 command line, enter a command in the form:

# **WRKAFP2 DEVD(HP\_IPDS) IPDSPASTHR(\*YES) TCPIP(\*YES) RMTSYS('128.9.12.134') PORT(9100) RLSTMR(\*SEC15)**

<span id="page-16-0"></span>A printout should look like the following:

```
QPQXWAFP 
-------- 
DEVD HP_IPDS 
IPDSPASTHR *YES 
TCPIP *YES 
RMTSYS 192.194.134.90 
PORT 9100 
ACTTMR *NOMAX 
RLSTMR *SEC15 
SBP *NO 
PSC *YES 
DRFDRR *NO 
EDGSNSTV *NO
```
Then do the following:

Ping the IP address to verify communication with the printer: **PING '192.194.134.90'** 

Vary the printer on: **VRYCFG HP\_IPDS CFGTYPE(\*DEV) STATUS(\*ON)** 

Start the print writer: **STRPRTWTR HP\_IPDS** 

# **4.4 AS/400 Settings for Version 3.7**

To configure IPDS on AS/400 V3R7, you use the following commands:

- CRTDEVPRT

```
- CRTPSFCFG
```
## **4.4.1 Configuring PSF with CRTDEVPRT on V3R7**

At the AS/400 command line, enter a command in the form:

**CRTDEVPRT DEVD(HP\_IPDS) DEVCLS(\*LAN) TYPE(\*IPDS) MODEL(0) LANATTACH(\*IP) AFP(\*YES) PORT(9100)FONT(11) FORMFEED(\*AUTOCUT) RMTLOCNAME('192.194.134.90) USRDFNOBJ(AFP/NETWRKPRT \*PSFCFG) TEXT('IDATA IPDS DIMM')** 

<span id="page-17-0"></span>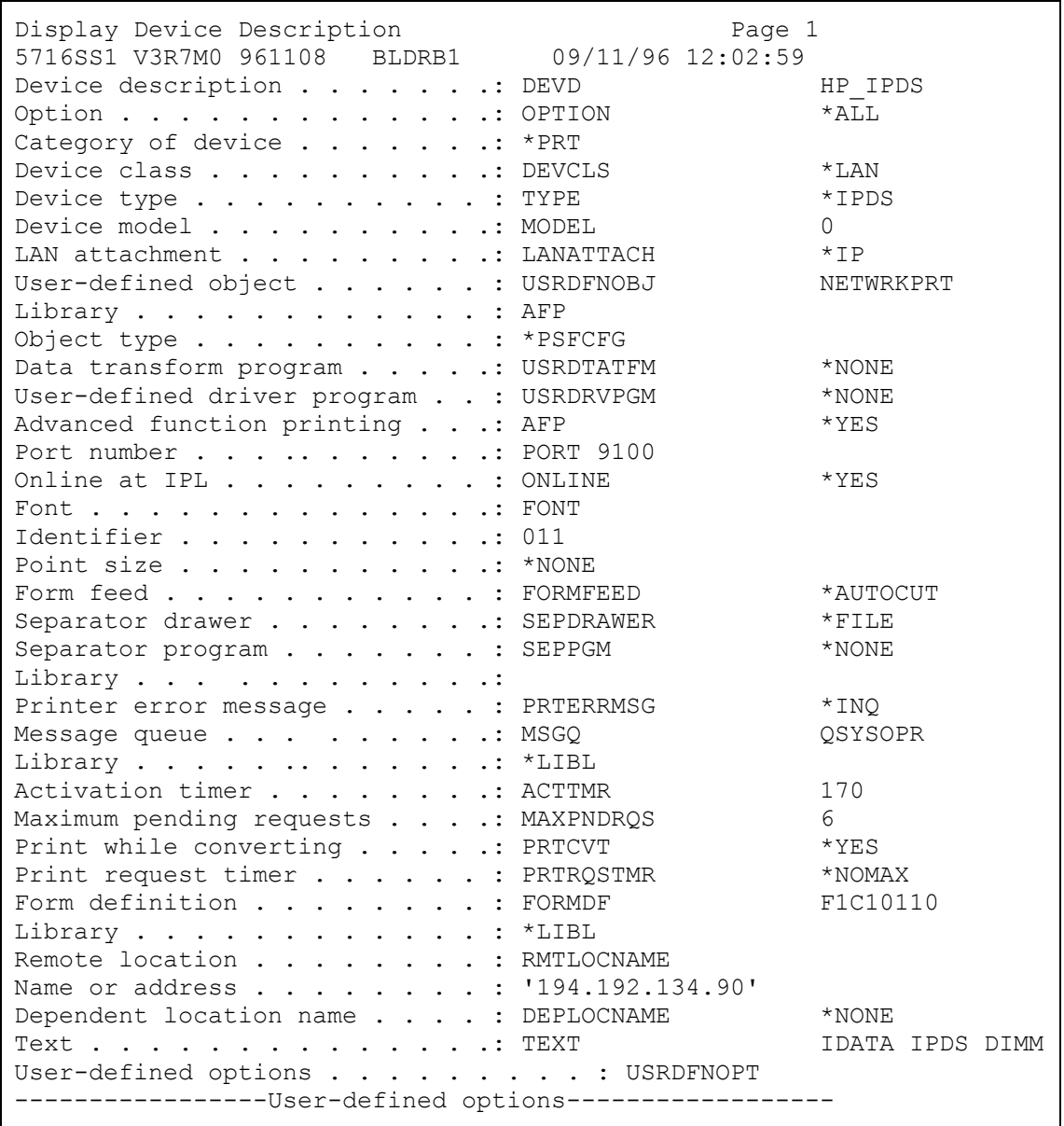

# **4.4.2 Configuring AS/400 for IPDS printing on V3R7**

On the AS/400 command line, enter a command in the form:

# **CRTPSFCFG PSFCFG(AFP/NETWRKPRT) IPDSPASTHR(\*YES) RLSTMR(\*SEC15) TEXT('IDATA IPDS DIMM')**

```
PSF Configuration Information Page 1
PSF configuration: NETWRKPRT Library: AFP
User resource library . . . . . . . . . . . . . : *JOBLIBL 
IPDS pass through . . . . . . . . . . . . . . . : *YES 
Activate release timer. . . . . . . . . . . . . : *NORDYF 
Release timer . . . . . . . . . . . . . . . . . . * SEC15
Restart timer . . . . . . . . . . . . . . . . . . * IMMED
SNA retry count . . . . . . . . . . . . . . . . 2
Delay time between retries. . . . . . . . . . . : 0
Blank page. . . . . . . . . . . . . . . . . . . : *YES 
Page size control . . . . . . . . . . . . . . . * * YES
Resident fonts. . . . . . . . . . . . . . . . . : *YES 
Resource retention. . . . . . . . . . . . . . . : *YES 
Edge orient . . . . . . . . . . . . . . . . . . * NO
Remote location: 
Name or address . . . . . . . . . . . . . . . . * NONE
TCP/IP port . . . . . . . . . . . . . . . . . . : *NONE 
TCP/IP activation timer . . . . . . . . . . . . 170<br>PSF defined options: *NONE
PSF defined options:
Text description . . . . . . . . . . . . . . . : IDATA IPDS DIMM
Device resource library list: *DFT
```
Note: The lines in bold in the above screen are not used by PSF/400. Instead, PSF/400 uses the information entered in the device description screen.

Then do the following:

Ping the IP address to verify communication with the printer: **PING '192.194.134.90'** 

Vary the printer on: **VRYCFG HP\_IPDS CFGTYPE(\*DEV) STATUS(\*ON)** 

Start the print writer: **STRPRTWTR HP\_IPDS** 

# **4.5 AS/400 Settings for Version 4.1**

To configure IPDS on AS/400 V4R1, you use the following commands:

- CRTDEVPRT - CRTPSFCFG

## **4.5.1 Configuring PSF with CRTDEVPRT on V4R1**

At the AS/400 command line, enter a command in the form:

**CRTDEVPRT DEVD(HP\_IPDS) DEVCLS(\*LAN) TYPE(\*IPDS) MODEL(0) LANATTACH(\*IP) AFP(\*YES) PORT(9100)FONT(11) FORMFEED(\*AUTOCUT) RMTLOCNAME('192.194.134.90) USRDFNOBJ(AFP/NETWRKPRT \*PSFCFG)TEXT('IDATA IPDS DIMM')** 

<span id="page-19-0"></span>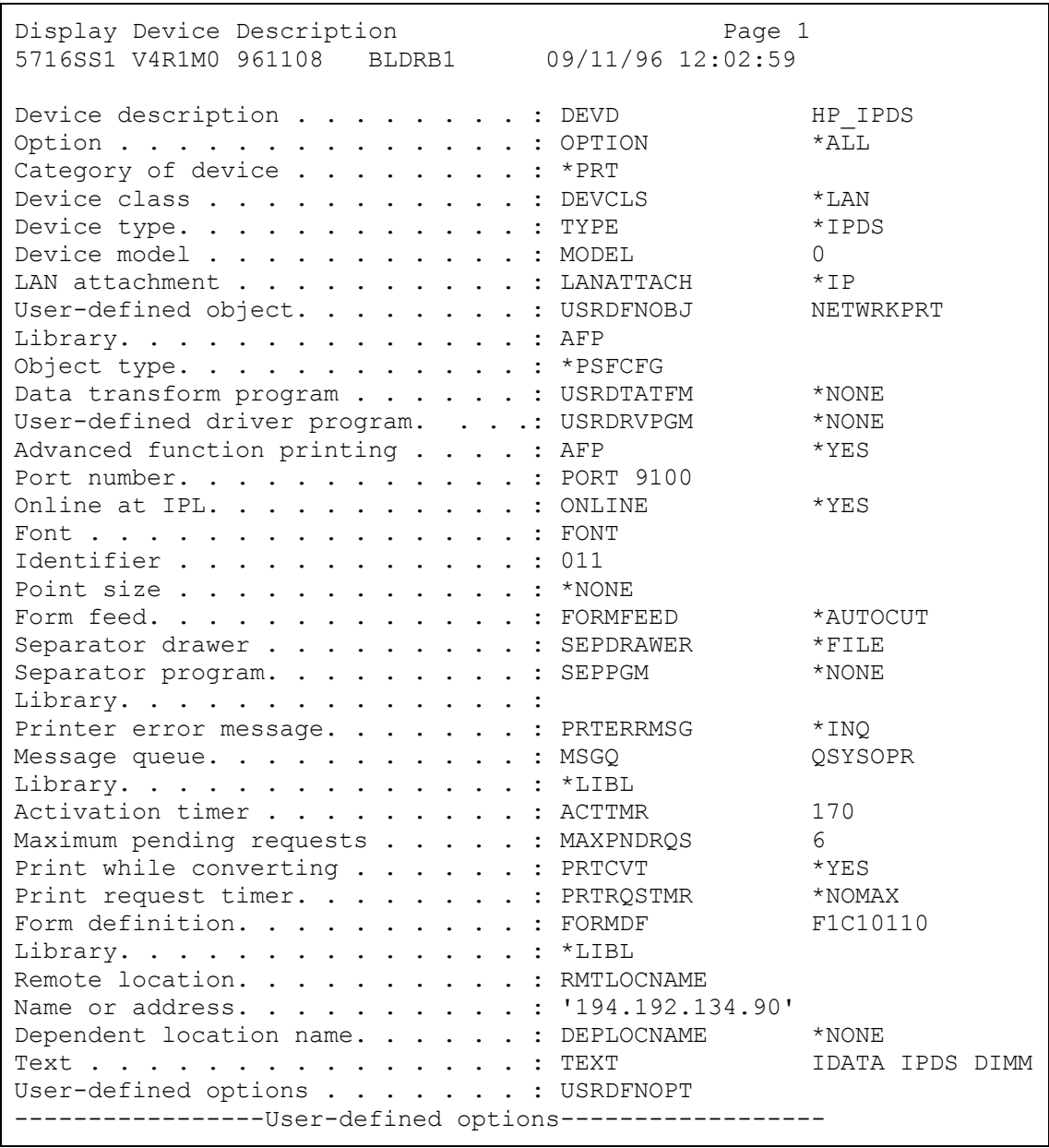

# **4.5.2 Configuring AS/400 for IPDS printing on V4R1**

On the AS/400 command line, enter a command in the form:

**CRTPSFCFG PSFCFG(AFP/NETWRKPRT) IPDSPASTHR(\*YES) RLSTMR(\*SEC15) TEXT('IDATA IPDS DIMM')** 

```
PSF Configuration Information Page 1
PSF configuration: NETWRKPRT Library: AFP
User resource library . . . . . . . . . . . . . : *JOBLIBL 
IPDS pass through . . . . . . . . . . . . . . . : *YES 
Activate release timer. . . . . . . . . . . . . : *NORDYF 
Release timer . . . . . . . . . . . . . . . . . : *SEC15
Restart timer . . . . . . . . . . . . . . . . . . * IMMED
SNA retry count . . . . . . . . . . . . . . . . 2
Delay time between retries. . . . . . . . . . . : 0
Blank page . . . . . . . . . . . . . . . . . . .: *YES 
Page size control . . . . . . . . . . . . . . . * * YES
Resident fonts . . . . . . . . . . . . . . . . : *YES 
Resource retention. . . . . . . . . . . . . . . : *YES 
Edge orient . . . . . . . . . . . . . . . . . . * NO
Remote location: 
Name or address . . . . . . . . . . . . . . . . * NONE
TCP/IP port . . . . . . . . . . . . . . . . . . : *NONE 
TCP/IP activation timer . . . . . . . . . . . . 170<br>PSF defined options: *NONE
PSF defined options:
Text description. . . . . . . . . . . . . . . . : IDATA IPDS DIMM
Device resource library list: *DFT
```
Note: The lines in bold in the above screen are not used by PSF/400. Instead, PSF/400 uses the information entered in the device description screen.

Then do the following:

Ping the IP address to verify communication with the printer: **PING '192.194.134.90'** 

Vary the printer on: **VRYCFG HP\_IPDS CFGTYPE(\*DEV) STATUS(\*ON)** 

Start the print writer: **STRPRTWTR HP\_IPDS** 

# **4.6 AS/400 Settings for Version 4.2**

To configure IPDS on AS/400 V4R2, you use the following commands:

- CRTDEVPRT

- CRTPSFCFG

## **4.6.1 Configuring PSF with CRTDEVPRT on V4R2**

At the AS/400 command line, enter a command in the form:

**CRTDEVPRT DEVD(HP\_IPDS) DEVCLS(\*LAN) TYPE(\*IPDS) MODEL(0) LANATTACH(\*IP) AFP(\*YES) PORT(9100)FONT(11) FORMFEED(\*AUTOCUT) RMTLOCNAME('192.194.134.90) USRDFNOBJ(AFP/NETWRKPRT \*PSFCFG) TEXT('IDATA IPDS DIMM')** 

<span id="page-21-0"></span>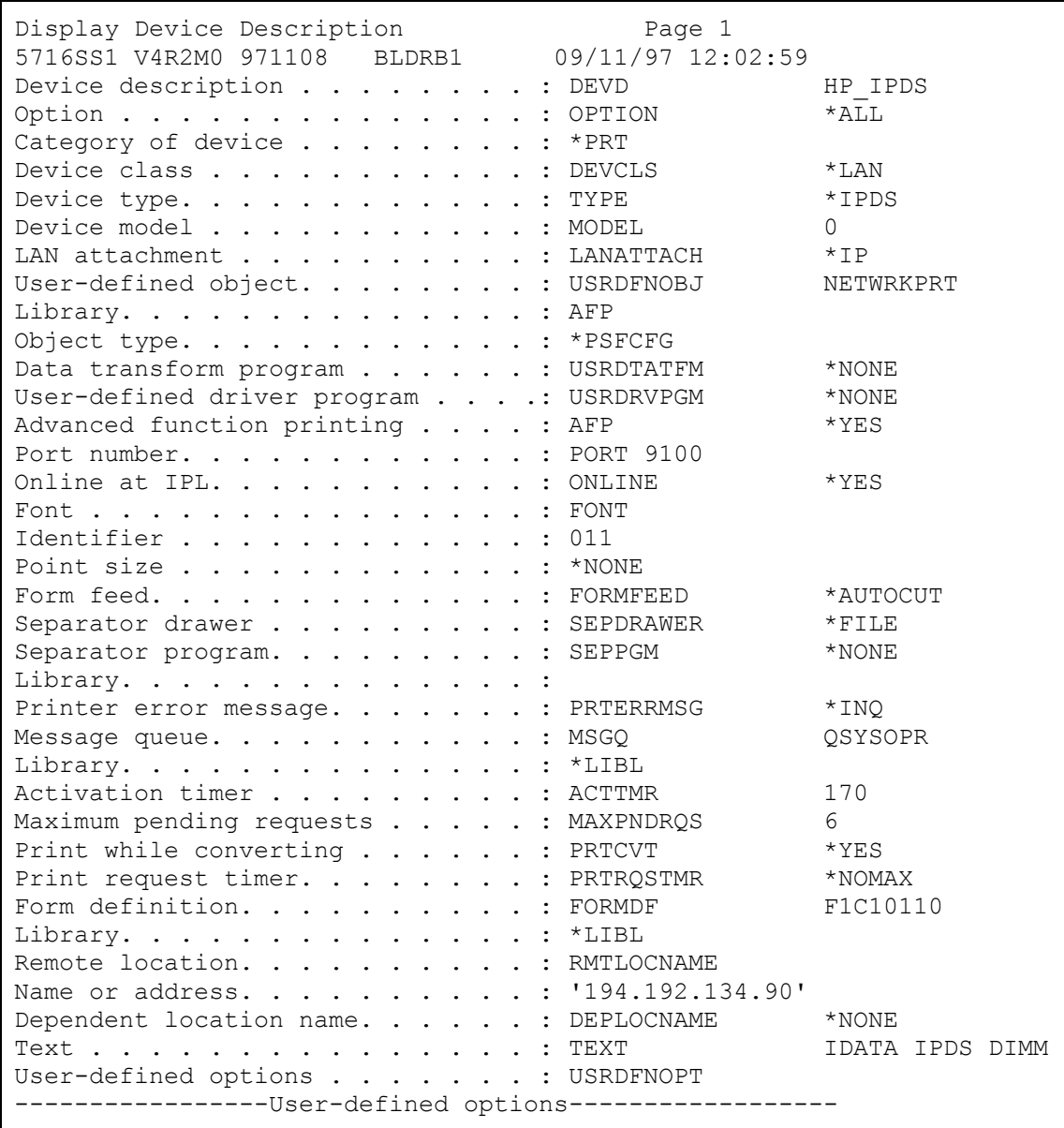

# **4.6.2 Configuring AS/400 for IPDS printing on V4R2**

On the AS/400 command line, enter a command in the form:

**CRTPSFCFG PSFCFG(AFP/NETWRKPRT) IPDSPASTHR(\*YES) RLSTMR(\*SEC15) TEXT('IDATA IPDS DIMM')** 

```
PSF Configuration Information Page 1
PSF configuration: NETWRKPRT Library: AFP 
User resource library . . . . . . . . . . . . . : *JOBLIBL 
IPDS pass through . . . . . . . . . . . . . . . : *YES 
Activate release timer. . . . . . . . . . . . . . * NORDYF
Release timer . . . . . . . . . . . . . . . . . : *SEC15
Restart timer . . . . . . . . . . . . . . . . . . * IMMED
SNA retry count . . . . . . . . . . . . . . . . 2
Delay time between retries. . . . . . . . . . . : 0
Blank page. . . . . . . . . . . . . . . . . . . : *YES 
Page size control . . . . . . . . . . . . . . . * * YES
Resident fonts. . . . . . . . . . . . . . . . . : *YES 
Resource retention. . . . . . . . . . . . . . . : *YES 
Edge orient . . . . . . . . . . . . . . . . . . * NO
Remote location: 
Name or address . . . . . . . . . . . . . . . . * NONE
TCP/IP port . . . . . . . . . . . . . . . . . . : *NONE 
TCP/IP activation timer . . . . . . . . . . . . 170<br>PSF defined options: *NONE
PSF defined options:
Text description. . . . . . . . . . . . . . . . . : IDATA IPDS DIMM<br>Device resource library list: *DFT
Device resource library list:
```
Note: The lines in bold in the above screen are not used by PSF/400. Instead, PSF/400 uses the information entered in the device description screen.

Then do the following:

Ping the IP address to verify communication with the printer: **PING '192.194.134.90'** 

Vary the printer on: **VRYCFG HP\_IPDS CFGTYPE(\*DEV) STATUS(\*ON)** 

Start the print writer: **STRPRTWTR HP\_IPDS** 

# **4.7 AS/400 settings for Version 4.3**

To configure IPDS on AS/400 V4R2, you use the following commands:

- CRTDEVPRT - CRTPSFCFG

# **4.7.1 Configuring PSF with CRTDEVPRT on V4R3**

At the AS/400 command line, enter a command in the form:

**CRTDEVPRT DEVD(HP\_IPDS) DEVCLS(\*LAN) TYPE(\*IPDS) MODEL(0) LANATTACH(\*IP) AFP(\*YES) PORT(9100)FONT(11) FORMFEED(\*AUTOCUT) RMTLOCNAME('192.194.134.90) USRDFNOBJ(AFP/NETWRKPRT \*PSFCFG)TEXT('IDATA IPDS DIMM')** 

<span id="page-23-0"></span>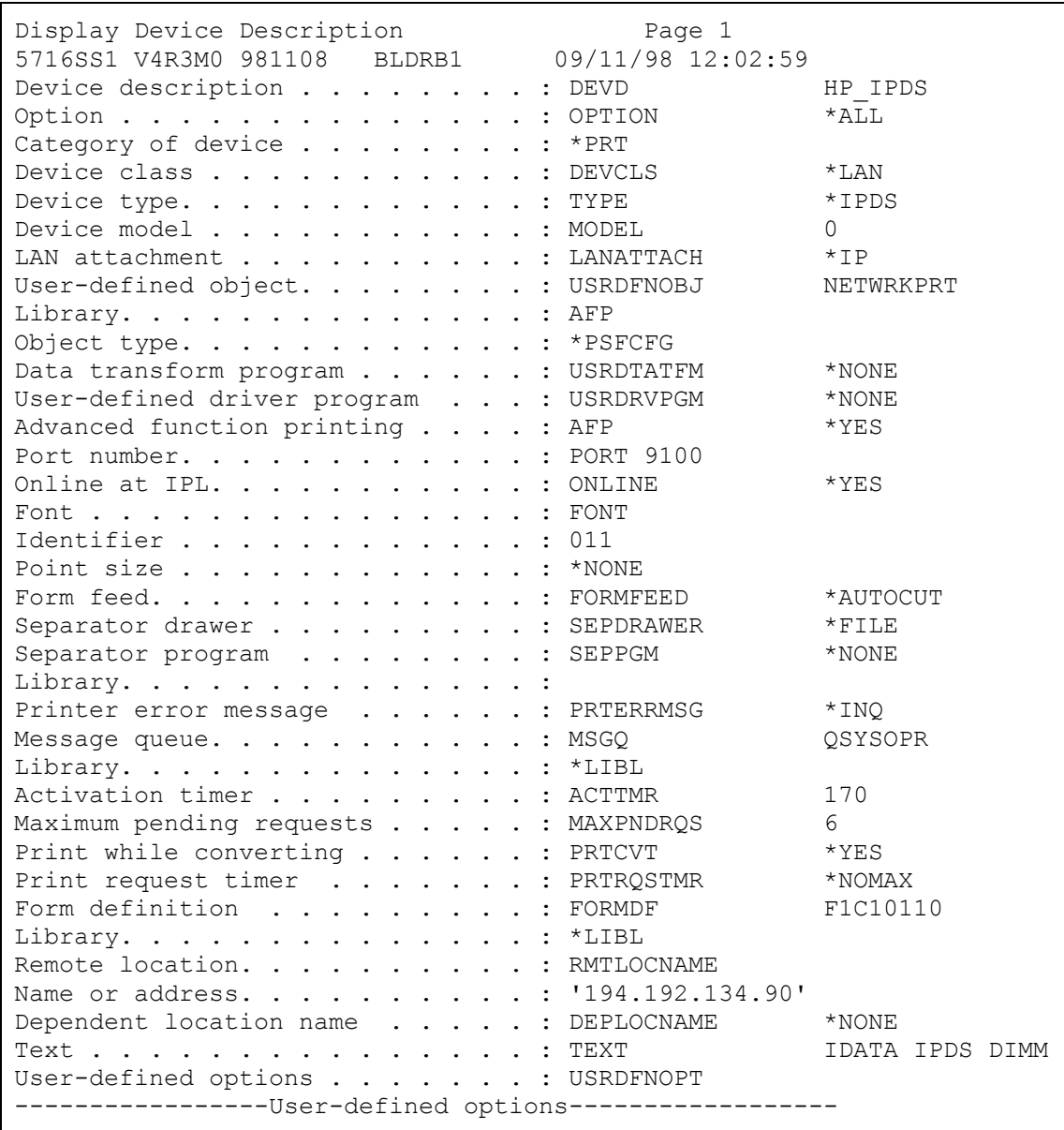

# **4.7.2 Configuring AS/400 for IPDS printing on V4R3**

On the AS/400 command line, enter a command in the form:

**CRTPSFCFG PSFCFG(AFP/NETWRKPRT) IPDSPASTHR(\*YES) RLSTMR(\*SEC15) TEXT('IDATA IPDS DIMM')** 

```
PSF Configuration Information Page 1
PSF configuration: NETWRKPRT Library: AFP
User resource library . . . . . . . . . . . . . : *JOBLIBL
IPDS pass through . . . . . . . . . . . . . . . : *YES 
Activate release timer. . . . . . . . . . . . . : *NORDYF 
Release timer . . . . . . . . . . . . . . . . . : *SEC15
Restart timer . . . . . . . . . . . . . . . . . . * IMMED
SNA retry count . . . . . . . . . . . . . . . . 2
Delay time between retries. . . . . . . . . . . : 0
Blank page. . . . . . . . . . . . . . . . . . . : *YES 
Page size control . . . . . . . . . . . . . . . * * YES
Resident fonts. . . . . . . . . . . . . . . . . : *YES 
Resource retention. . . . . . . . . . . . . . . : *YES 
Edge orient . . . . . . . . . . . . . . . . . . * NO
Remote location: 
Name or address . . . . . . . . . . . . . . . . * NONE
TCP/IP port . . . . . . . . . . . . . . . . . . : *NONE 
TCP/IP activation timer . . . . . . . . . . . . 170<br>PSF defined options: *NONE
PSF defined options:
Text description . . . . . . . . . . . . . . . . : IDATA IPDS DIMM
Device resource library list: *DFT
```
Note: The lines in bold in the above screen are not used by PSF/400. Instead, PSF/400 uses the information entered in the device description screen.

Then do the following:

Ping the IP address to verify communication with the printer: **PING '192.194.134.90'** 

Vary the printer on: **VRYCFG HP\_IPDS CFGTYPE(\*DEV) STATUS(\*ON)** 

Start the print writer: **STRPRTWTR HP\_IPDS** 

# <span id="page-25-0"></span>**5 PSF/MVS AFP Printing Using TCP/IP**

This chapter provides information on how to create MVS definitions for printing from PSF/MVS via TCP/IP. The following topics are addressed:

> JES printer statements PSF Startup procedure

Once these parameters have been configured, and the basic TCP/IP installation of the PrintServer (equipped with an IPDS DIMM) has been completed, direct AFP / IPDS from PSF / MVS will be possible.

#### **Requirements:**

- PSF/MVS version 2 Release 2.0 with APAR OW15599.
- MVS Scheduler APAR OW12236 which supports the PRINTDEV IPADDR and PORTNO keywords.
- IBM TCP/IP Version 3 Release 1, or higher, installed and configured on MVS. Co-requisite supported TCP/IP controller is also required (e.g. IBM 3172).

#### **MTU size:**

• The Maximum Transmission Unit (MTU) of the IP packet for the MVS system is recommended to be set up to 2000.

*Note: The MTU size should not exceed the maximum size sent through the control unit. Failure may lead to transmission problems.*

# **5.1 PSF/MVS direct attachment**

**Sample PSF/MVS JES2 initialisation statements** 

```
FSSDEF(FSS1)PROC=PSF4,HASPFSSM=HASPFSSM
```
**PRT420** FSS=FSS1,MODE=FSS,PRMODE=(LINE,PAGE), CLASS=A,UCS=0,SEP,NOSEPDS,CKPTPAGE=100,DRAIN,WS=(R,Q/FCB)

*Example of PSF/MVS JES2 printer definition* 

# **5.2 PSF/MVS startup procedure**

```
//PSF4 PROC 
//STEP01 EXEC PGM=APSPPIEP,REGION=1750K 
//JOBHDR OUTPUT PAGEDEF=V06483, /* JOB SEPARATOR PAGEDEF
\frac{\star}{\frac{1}{\sqrt{2}}}FORMDEF=A10110, CHARS=GT15 /* JOB SEPARATOR FORMDEF
*/ 
//JOBTLR OUTPUT PAGEDEF=V06483, \frac{1}{*} JOB SEPARATOR PAGEDEF
```
\*/ // FORMDEF=A10110,CHARS=GT15 /\* JOB SEPARATOR FORMDEF \*/ //DSHDR OUTPUT PAGEDEF=V06483, /\* DS SEPARATOR PAGEDEF \*/ // FORMDEF=A10120,CHARS=GT15 /\* DS SEPARATOR FORMDEF \*/ //MSGDS OUTPUT PAGEDEF=A06462,  $\frac{1}{10}$  MESSAGE DATASET PAGEDEF \*/ // FORMDEF=A10110 /\* MESSAGE DATASET FORMDEF \*/ //\*\*\*\*\*\*\*\*\*\*\*\*\*\*\*\*\*\*\*\*\*\*\*\*\*\*\*\*\*\*\*\*\*\*\*\*\*\*\*\*\*\*\*\*\*\*\*\*\*\*\*\*\*\*\*\*\*\*\*\*\*\*\*\*\*\*\*\*  $\frac{1}{1+x}$  $//*$  THIS PROC. IS TO BE USED FOR 300 DPI DEVICES  $//*$  ----------//\* ----------- //\*\*\*\*\*\*\*\*\*\*\*\*\*\*\*\*\*\*\*\*\*\*\*\*\*\*\*\*\*\*\*\*\*\*\*\*\*\*\*\*\*\*\*\*\*\*\*\*\*\*\*\*\*\*\*\*\*\*\*\*\*\*\*\*\*\*\*\* //FONT01 DD DSN=SYS1.FONTLIBBB,DISP=SHR /\* FONTS - 300 DPI \*/ // DD DSN=SYS1.FONT300,DISP=SHR /\* SYSTEM FONTS - 300 DPI \*/ //\*------------------------------------------------------------------- //PSEG01 DD DSN=SYS1.PSEGLIB,DISP=SHR /\* SYSTEM PAGE SEGMENTS \*/ //\*------------------------------------------------------------------- //OLAY01 DD DSN=SYS1.OVERLIB,DISP=SHR /\* SYSTEM MEDIUM OVERLAYS \*/ //\*------------------------------------------------------------------- //PDEF01 DD DSN=SYS2.PDEFLIB,DISP=SHR /\* SYSTEM PAGEDEFS \*/ // DD DSN=SYS1.PDEFLIB,DISP=SHR /\* SYSTEM PAGEDEFS \*/ //\*------------------------------------------------------------------- //FDEF01 DD DSN=SYS2.FDEFLIB,DISP=SHR /\* SYSTEM FORMDEFS \*/ // DD DSN=SYS1.FDEFLIB,DISP=SHR /\* SYSTEM FORMDEFS \*/ //\*\*\*\*\*\*\*\*\*\*\*\*\*\*\*\*\*\*\*\*\*\*\*\*\*\*\*\*\*\*\*\*\*\*\*\*\*\*\*\*\*\*\*\*\*\*\*\*\*\*\*\*\*\*\*\*\*\*\*\*\*\*\*\*\*\*\*\*  $//*$  STANDARD PRINTDEV  $*/$ //\*\*\*\*\*\*\*\*\*\*\*\*\*\*\*\*\*\*\*\*\*\*\*\*\*\*\*\*\*\*\*\*\*\*\*\*\*\*\*\*\*\*\*\*\*\*\*\*\*\*\*\*\*\*\*\*\*\*\*\*\*\*\*\*\*\*\*\* //PRT420 CNTL //PRT420 PRINTDEV FONTDD=\*.FONT01, /\* FONT LIBRARY DD \*/ // OVLYDD=\*.OLAY01, /\* OVERLAY LIBRARY DD \*/ // PSEGDD=\*.PSEG01, /\* SEGMENT LIBRARY DD \*/ // PDEFDD=\*.PDEF01, /\* PAGEDEF LIBRARY DD \*/ // FDEFDD=\*.FDEF01, /\* FORMDEF LIBRARY DD \*/ // JOBHDR=\*.JOBHDR, /\* JOB HEADER SEPARATOR OUTPUT \*/ // JOBTRLR=\*.JOBTLR, /\* JOB TRAILER SEPARATOR OUTPUT\*/ // DSHDR=\*.DSHDR, /\* DATA SET HEADER SEPERATOR \*/ // MESSAGE=\*.MSGDS, /\* MESSAGE DATA SET OUTPUT \*/ // PAGEDEF=A06462, /\* DEVICE PAGEDEF DEFAULT \*/ // FORMDEF=A10110, /\* DEVICE FORMDEF DEFAULT \*/ // CHARS=(GT10, /\* DEVICE \*/ // GT12,GT15,GT10), /\* DEFAULT FONT SET \*/ // PIMSG=YES, /\* ACCUMULATE DATA SET MESSAGES\*/ // DATACK=BLOCK,  $\frac{1}{2}$  REPORT ALL DATA-CHECK ERRORS\*/ // TRACE=NO, /\* CREATE INTERNAL TRACE \*/ // FAILURE=WCONNECT,  $\frac{1}{2}$  ACTION ON PRINTER FAILURE \*/ // TIMEOUT=REDRIVE, /\* PSF ACTION ON TIMEOUT \*/ // DISCINTV=0, /\* DISCONNECT INTERVAL IN SECS.\*/ // MGMTMODE=IMMED, /\* ACTIVATE PRINTER AT STARTUP \*/ // IPADDR='192.0.110.21' /\* IP ADDRESS \*/\* \*/ // PORTNO=5001 (9100) /\* IP ADDRESS \*/ //PRT420 ENDCNTL

*Using IP address 192.0.110.21 and port number 5001* 

The IP address of the PrintServer (IPDS) should be programmed in the IPADDR statement. The PORTNO 5001 is the default port number of the first IPDS port on the PrintServerfor the MPI Tech EIO interface (IPDS). Use a value of 91005002 to address the second IPDS port if required.for any other interface.

# <span id="page-28-0"></span>**6 AIX (version 4.2) for PPD**

For a description of PSF for AIX, please see the IBM manual, **IBM Print Services Facility for AIX: Print Administration version 2.1, Doc. no. S544-3817-02**.

# **6.1 Device Parameter Setup**

- 1. From **smit**, enter the main menu and select **PSF for AIX Printing and Configuration**
- 2. Here, you continue through the following screens by selecting **Administer PSF for AIX, Manage a PSF for AIX Printer and Show/Change Characteristics of a Printer**
- 3. Now select **Device Options** and select your device.
- 4. On the screen **TCP/IP-Attached Printer Device Options**, type **Internet ADDRESS, PORT number** (5001 if you use LinkCom or HostCom, otherwise 9100) and the value you want for **Connection TIMEOUT** in seconds.
- 5. After changing the values, you must go back to the main screen, select **PSF for AIX - Printing and Configuration** and then **Bring Queues Up**  and **Down** to stop and start the queue for the changes to take effect.

# <span id="page-29-0"></span>**7 Error Messages**

Overview of IPDS NACK's that can be returned to the system.

# **7.1 Supported IPDS NACK's:**

### **Command Reject Exceptions**

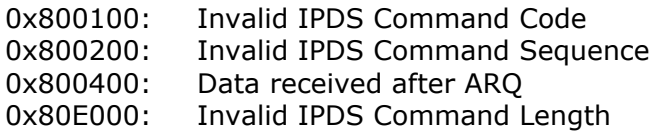

#### **Equipment check with intervention-Required Exception**

*(MPI Tech LinkCom/HostCom only)* 

- 0x501000: Printer hardware exception
- 0x50F200: Print overrun
- 0x50F500: Image generator exception
- 0x50F600: Offset stacker exception
- 0x50F700: Duplex media source exception
- 0x50F800: Input media source exception

#### **Intervention-Required Exceptions**

- 0x400000: Printer Not Ready
- 0x400100: Printer Out of Paper
- 0x400200: Printer exit tray full
- 0x400400: Printer out of toner
- 0x400500: Empty fuser oil supply
- 0x400600: Invalid media
- 0x403100: Paper length check
- 0x403300: Paper width check
- 0x40E000: Paper jam not cleared
- 0x40E100: Out of paper (secondary input)
- 0x40E200: Transport requires corrective action
- 0x40E300: Fuser requires corrective action
- 0x40E500: Paper jam recovery needed
- 0x40E600: Door open
- 0x40E700: Paper specification check

### **Equipment check exception**

- 0x10F100: Permanent hardware exception
- 0x10F200: Print overrun
- 0x10F300: Magnet settings changed
- 0x10F400: Serializer parity exception
- 0x10F500: Image generator exception
- 0x10FA00: Media size sensor error

### **Data-Check Exceptions**

0x082100: Undefined Character 0x082900: Double-byte coded font section is not activated or is invalid 0x086000: Numeric representation precision check 0x08C100: Position check

### **Specification Check - IO Image Exceptions**

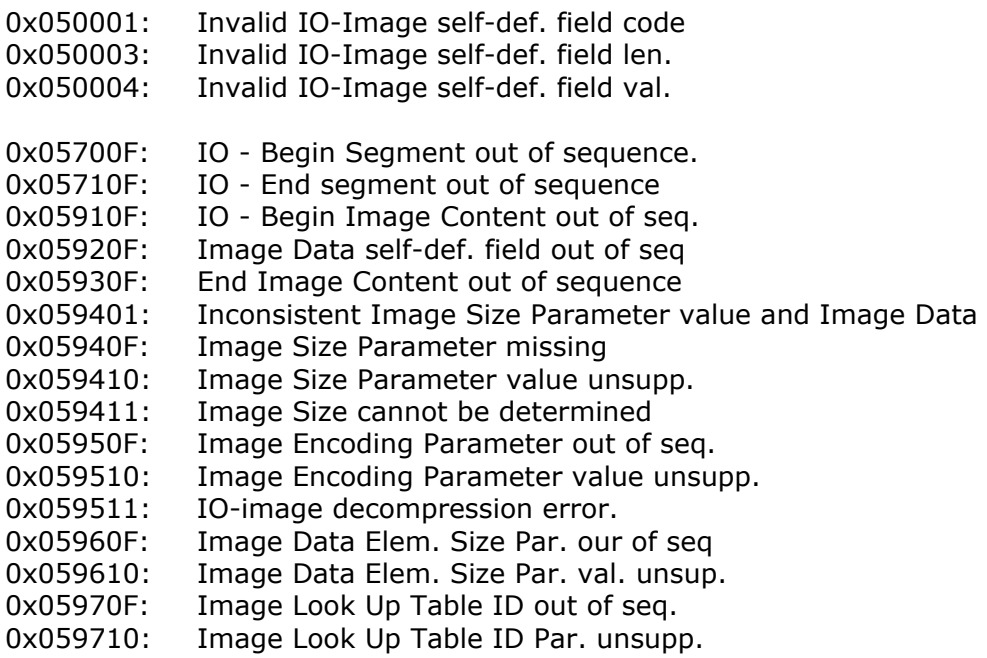

0x05A902: IO data outside the Image Pres. Space

### **Specification Check - Bar Code Exceptions**

- 0x040300: Invalid bar code type
- 0x040400: Unsupported font local ID or font not available
- 0x040500: Invalid or unsupported bar code colour
- 0x040600: Invalid module width
- 0x040700: Invalid element height
- 0x040800: Invalid height multiplier
- 0x040900: Invalid wide-to-narrow ratio
- 0x040A00: Invalid symbol reference point
- 0x040B00: Invalid bar code modifier
- 0x040C00: Invalid bar code data length
- 0x040E00: Check-digit calculation exception
- 0x041000: Invalid HRI location
- 0x041100: Attempt to print outside block

#### **Specification Check - Graphics Exceptions**

- 0x030001: Unsupported graphics command code
- 0x030002: Reserved byte or invalid attr. set
- 0x030003: Incorrect drawing order length
- 0x03000C: Segment prolog exception
- 0x03000E: Unsupported attribute value
- 0x030021: Invalid or unsupported default
- 0x033400: Character angle value not supported
- 0x033E00: Invalid End Prolog

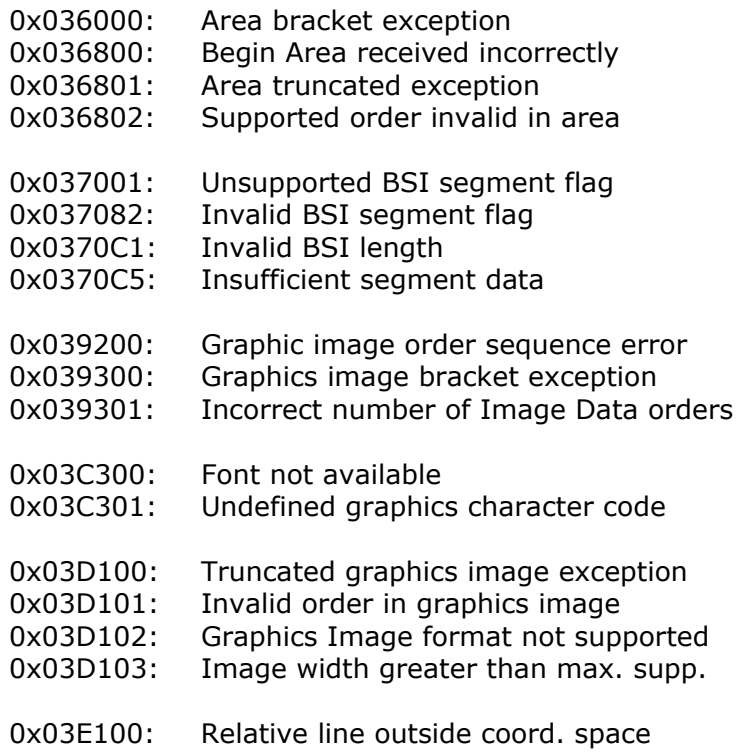

# **Specification Check - General Exceptions**

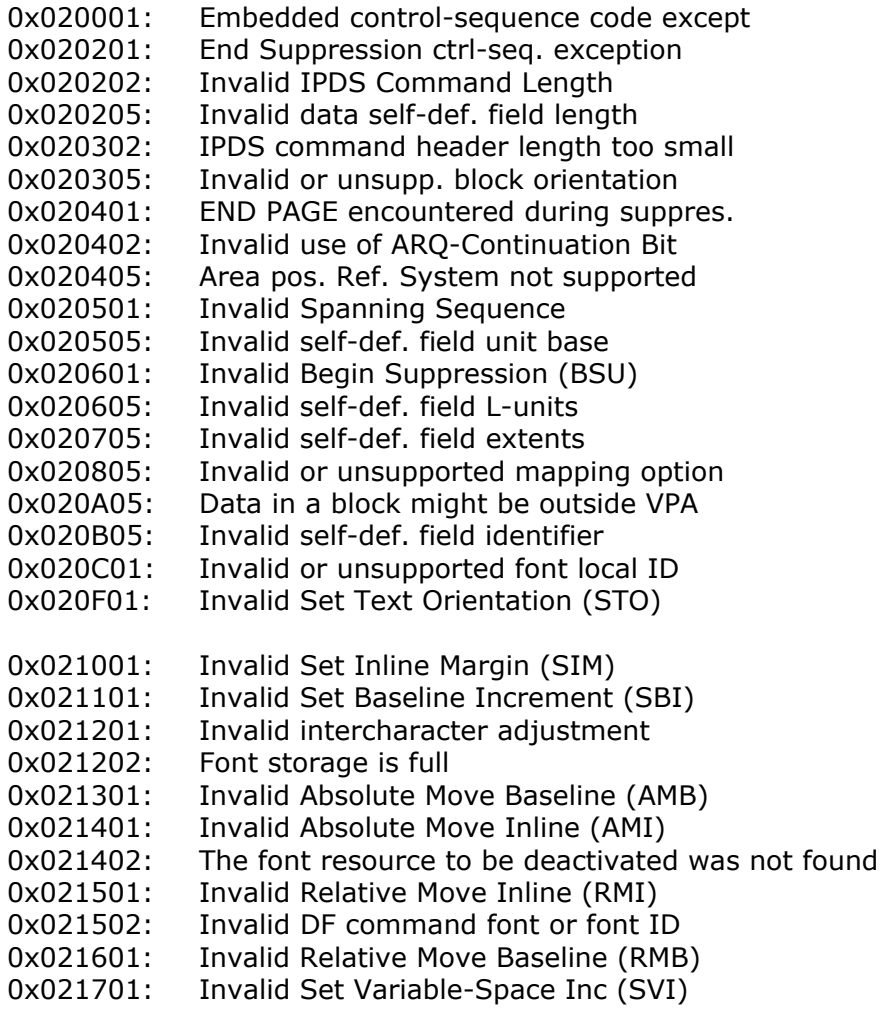

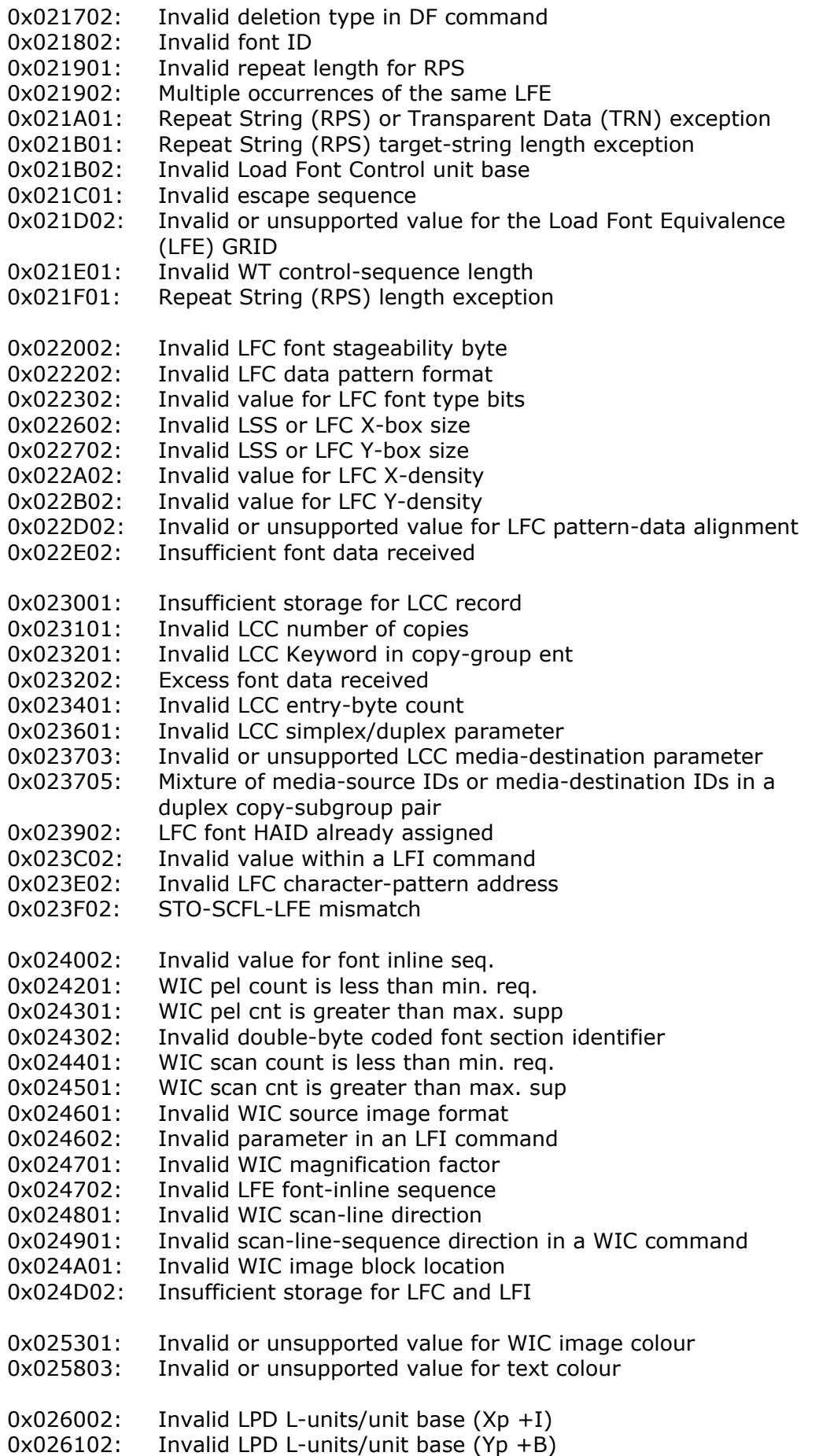

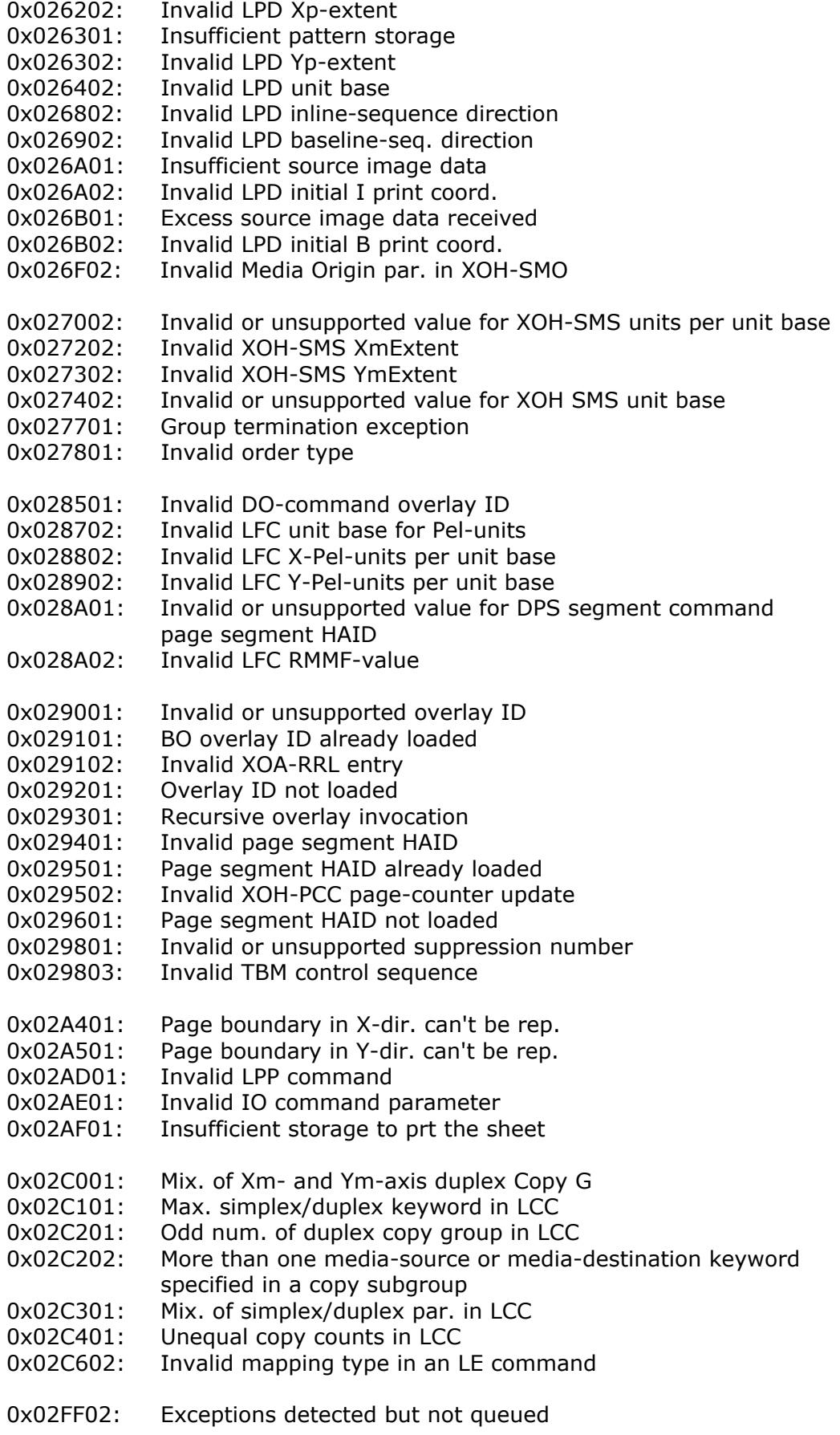

### <span id="page-34-0"></span>**Conditions Requiring Host Notification:**

0x010000: Normal Printer Restart 0x010100: Physical Media Size or Input Media Source ID Changed 0x011000: Print Position adjustment (used for resource timeout) 0x01E400: Cancel Key pressed

# **7.2 IPDS messages on printout**

### • **IPDS DIMM ERROR**

Explanation:

A hardware error is detected on the IPDS DIMM. The IPDS DIMM initialization will now be stopped. You will not be able to print IPDS from this DIMM. Contact your supplier for further information.

- **The IPDS personality was unable to allocate sufficient memory.**
- **The IPDS personality may not work properly until more RAM is installed.**
- **The IPDS personality requires at least 8 MB RAM installed in total.**

Explanation: More RAM has to be installed in the printer.

The recommended memory configuration is as follows:

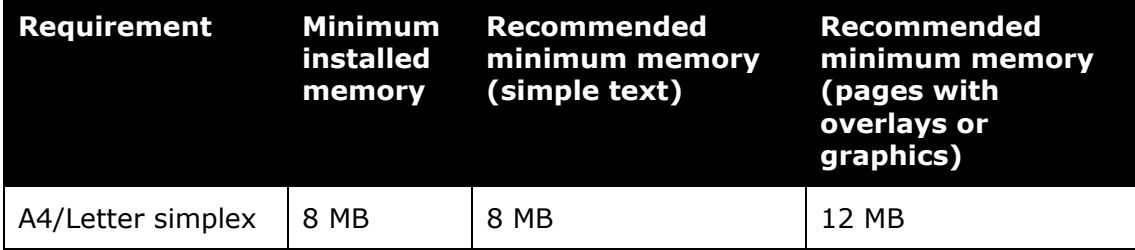

Generally spoken: The more installed memory, the better performance. Beyond 24 MB of installed memory you should not be able to increase performance noticeably by adding more memory.

#### • **A checksum error is detected in the IPDS DIMM**

 Explanation: The IPDS initialization will now be stopped. You will not be able to print IPDS from this DIMM. Contact your supplier for further information.

# <span id="page-35-0"></span>**Appendix A. Abbreviations**

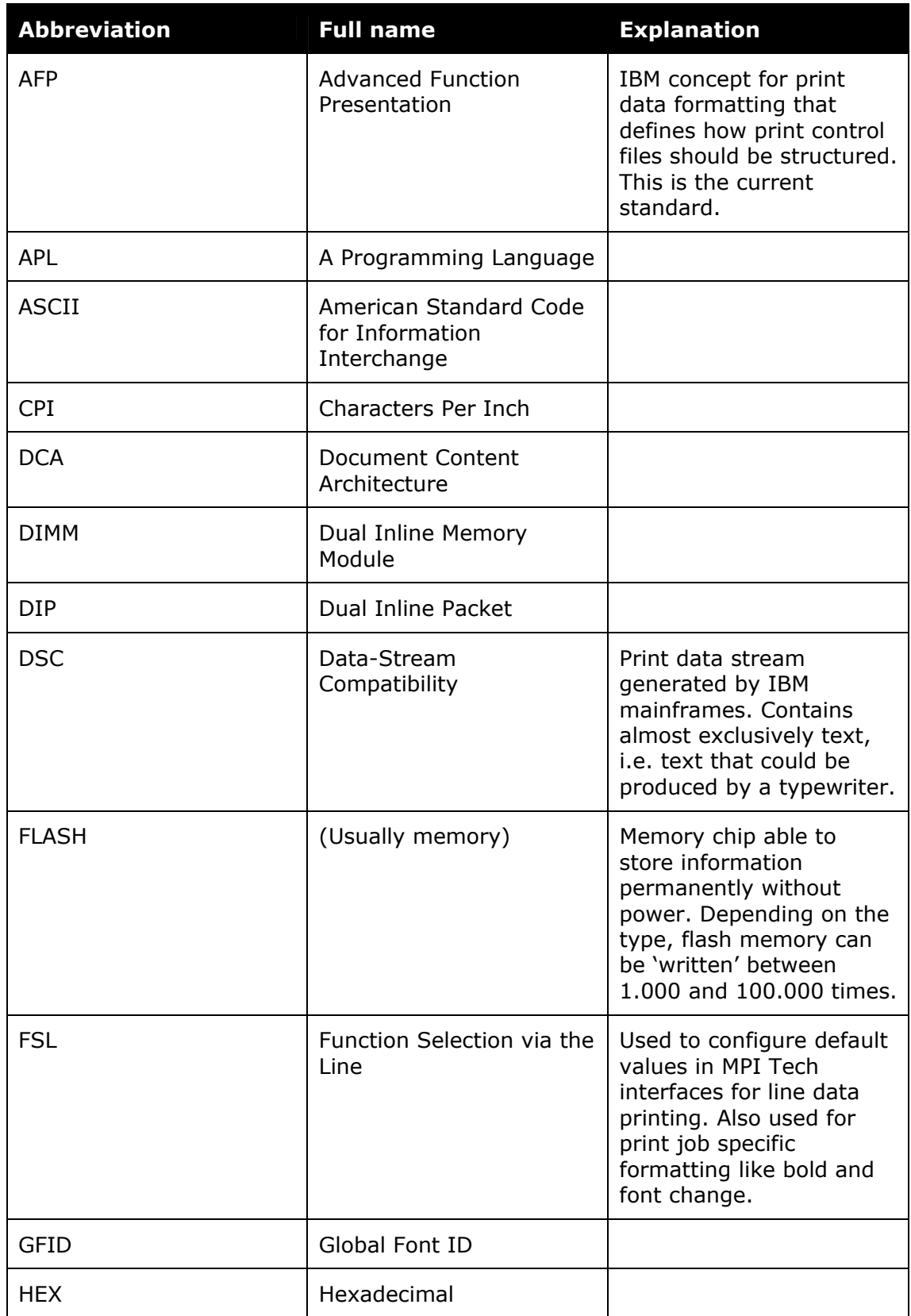

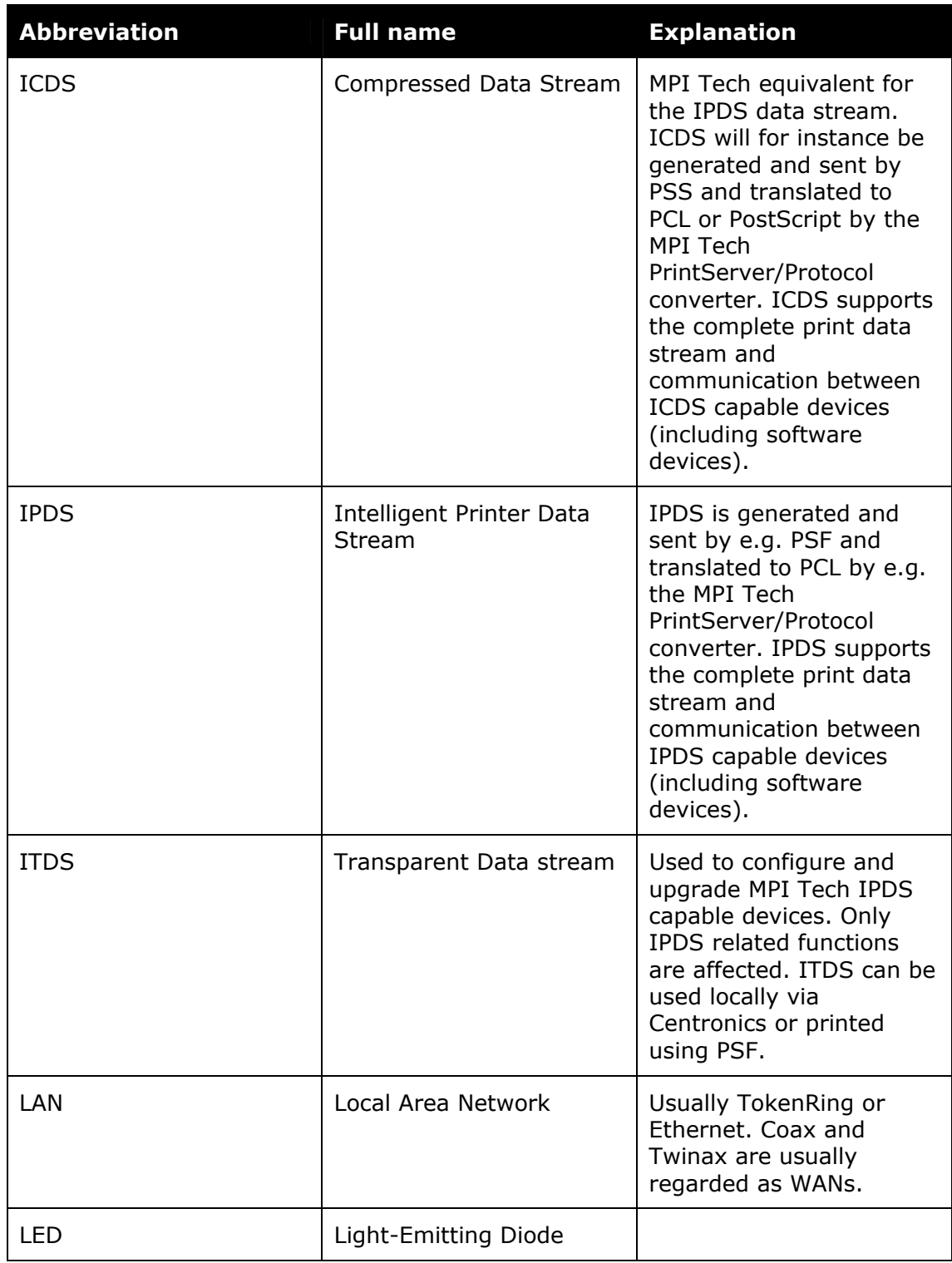

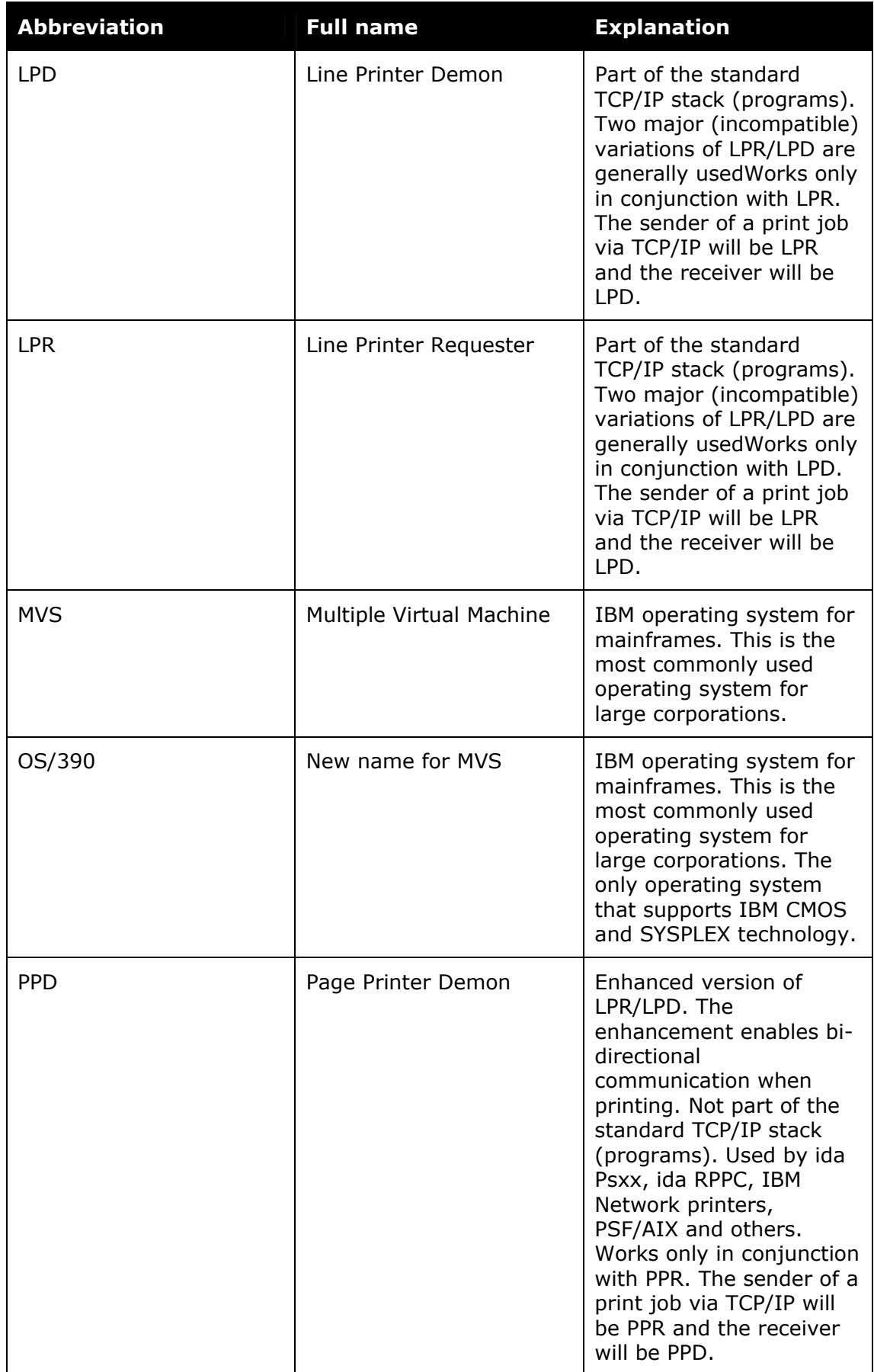

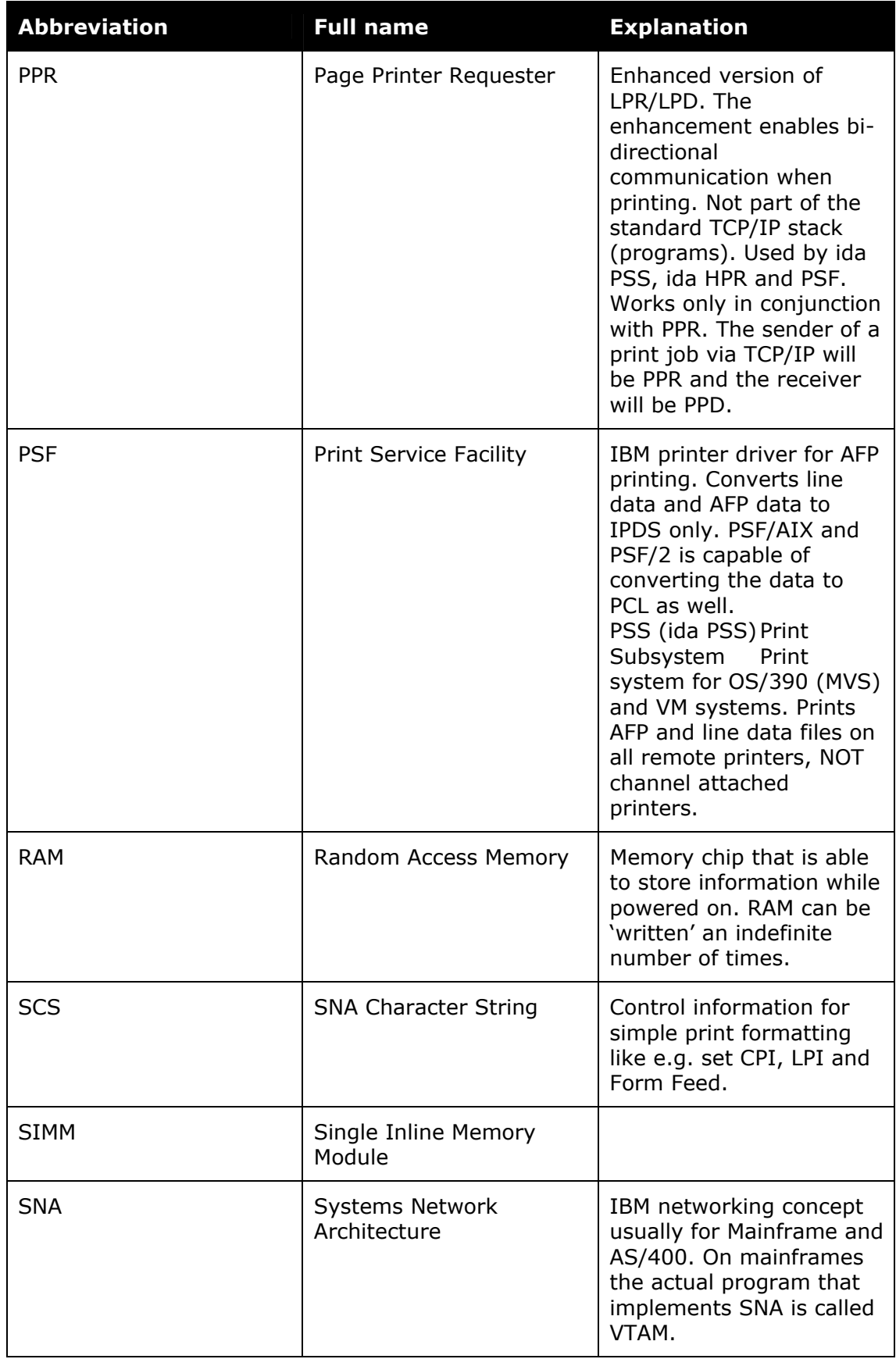

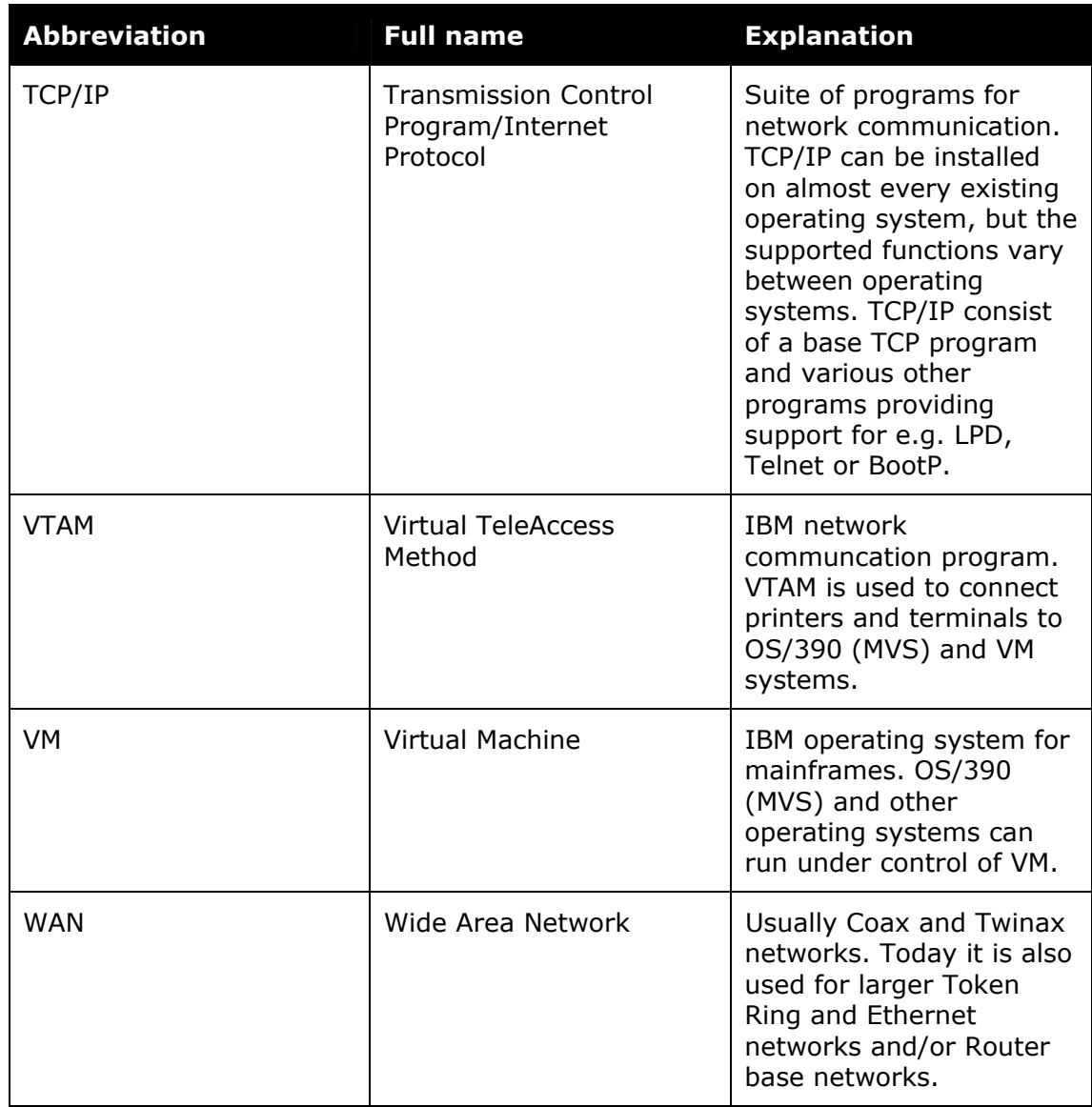